# **Aplicação da metodologia BIM no planejamento de obras: Estudo de caso**

**Application of BIM methodology in construction planning: Case study**

**Aplicación de la metodología BIM en la planificación de obras: Estudio de caso**

Recebido: 18/03/2024 | Revisado: 24/03/2024 | Aceitado: 25/03/2024 | Publicado: 29/03/2024

#### **Vitória Gomes Moraes**

ORCID: https://orcid.org/0009-0001-4113-0827 Universidade Federal do Rio Grande, Brasil E-mail[: vitoriagmoraes@furg.br](mailto:vitoriagmoraes@furg.br) **Jorge Luiz Saes Bandeira** ORCID: <https://orcid.org/0000-0002-8840-4899> Universidade Federal do Rio Grande, Brasil

E-mail: jorge-band@hotmail.com

## **Liane Porto Griepp**

ORCID: https://orcid.org/0000-0002-3209-1627 Universidade Católica de Pelotas, Brasil E-mail: liane.griepp@ucpel.edu.br

### **Alessandra Buss Tessaro**

ORCID: <https://orcid.org/0000-0002-8193-6286> Universidade Federal do Rio Grande, Brasil E-mail: alessandrabuss@gmail.com

### **Flávia Costa de Mattos**

ORCID: <https://orcid.org/0000-0002-9281-5893> Universidade Federal do Rio Grande, Brasil E-mail: flaviamattos@furg.br

**Jorge Luiz Oleinik Nunes**

ORCID: <https://orcid.org/0000-0002-6212-4231> Universidade Federal do Rio Grande, Brasil E-mail: jorgeoleinik@gmail.com

### **Resumo**

A construção civil está em constante evolução devido aos avanços tecnológicos, tornando a metodologia tradicional de elaboração de projetos em 2D obsoleta diante da demanda do mercado. Surge o Building Information Modeling (BIM), uma nova metodologia que integra informações em todas as etapas da construção, eliminando incompatibilidades e trazendo benefícios ao planejamento. Este estudo visa aprofundar a compreensão sobre como o BIM pode otimizar o planejamento de obras, melhorando a coordenação e a qualidade do processo de construção como um todo. O trabalho inicia com um roteiro detalhado para implementação do BIM desde a concepção até o planejamento, abrangendo modelagem e quantificação. Critérios de quantificação essenciais foram identificados, analisando as composições orçamentárias do Sistema Nacional de Pesquisa de Custos e Índices da Construção Civil (SINAPI). Exploram-se as inter-relações entre as composições do SINAPI e a modelagem 3D no Autodesk Revit, destacando como o BIM beneficia o processo de construção. Para o planejamento, utilizou-se o Microsoft Project como ferramenta auxiliar fundamental no contexto do BIM para um gerenciamento eficiente. Conclui-se que empregar o BIM no Planejamento de Obras proporciona inúmeras vantagens, ressaltando a importância da difusão do sistema BIM na construção civil para melhores resultados nos aspectos econômico, social e ambiental.

**Palavras-chave:** Planejamento de obras; BIM; SINAPI.

# **Abstract**

The construction industry is constantly evolving due to technological advances, rendering the traditional 2D project development methodology obsolete in the face of market demands. Enter Building Information Modeling (BIM), a new methodology that integrates information across all construction stages, eliminating incompatibilities and providing benefits to planning. This study aims to deepen the understanding of how BIM can optimize construction planning, improving coordination and the overall quality of the construction process.This study begins with a detailed roadmap for BIM implementation from conception to planning, covering modeling and quantification. Essential quantification criteria were identified by analyzing budgetary compositions from the National System of Costs and Indexes of Civil Construction (SINAPI). Interrelationships between SINAPI compositions and 3D modeling in Autodesk Revit are explored, highlighting how BIM enhances the construction process. Microsoft Project was utilized for planning as a fundamental auxiliary tool in the BIM context for efficient project management. The study concludes that employing

BIM in Construction Planning offers numerous advantages, emphasizing the importance of disseminating the BIM system in the construction industry for improved results in economic, social, and environmental aspects. **Keywords**: Construction planning; BIM; SINAPI.

### **Resumen**

La construcción civil está en constante evolución debido a los avances tecnológicos, lo que hace que la metodología tradicional de elaboración de proyectos en 2D sea obsoleta frente a la demanda del mercado. Surge entonces el Building Information Modeling (BIM), una nueva metodología que integra información en todas las etapas de la construcción, eliminando incompatibilidades y aportando beneficios al planeamiento. Este estudio tiene como objetivo profundizar la comprensión de cómo el BIM puede optimizar la planificación de obras, mejorando la coordinación y la calidad del proceso de construcción en su totalidad. Este estudio comienza con un detallado guion para la implementación del BIM desde la concepción hasta el planeamiento, abarcando modelización y cuantificación. Se identificaron criterios de cuantificación esenciales, analizando las composiciones presupuestarias del Sistema Nacional de Pesquisa de Custos e Índices de la Construcción Civil (SINAPI). Se exploran las interrelaciones entre las composiciones del SINAPI y la modelización 3D en Autodesk Revit, destacando cómo el BIM beneficia el proceso de construcción. Para el planeamiento, se utilizó Microsoft Project como herramienta auxiliar fundamental en el contexto del BIM para una gestión eficiente. Se concluye que emplear el BIM en el Planeamiento de Obras proporciona numerosas ventajas, resaltando la importancia de la difusión del sistema BIM en la construcción civil para obtener mejores resultados en los aspectos económicos, sociales y ambientales.

**Palabras clave**: Planeamiento de obras; BIM; SINAPI.

### **1. Introdução**

Na era atual, marcada por avanços tecnológicos, surgem diversas abordagens de trabalho que podem ser aprimoradas ao aproveitar a tecnologia de forma estratégica. Dentro desse contexto de inovação, as estratégias de implementação de projetos se adaptam às tendências contemporâneas, não apenas permitindo a representação visual de projetos, mas também facilitando seu gerenciamento ao longo do ciclo de vida, com controles automatizados nos processos de execução, análise e avaliação. Isso resulta em melhorias significativas em eficiência, confiabilidade e redução de custos. Portanto, todos esses elementos são cruciais para otimizar o desempenho do projeto, especialmente no setor elétrico, e podem ser integrados à metodologia BIM, aproveitando modelos paramétricos e explorando a interconectividade entre diferentes etapas do projeto (Ferreira et al., 2022).

Nos últimos anos, o uso da metodologia Building Information Modeling (Modelagem da Informação da Construção – BIM) tem revolucionado a indústria da construção de maneira significativa. Essa abordagem inovadora oferece uma mudança simbólica na forma como as obras são planejadas, projetadas e executadas. De acordo com Almeida (2009), num contexto em que a ênfase da construção civil recai sobre a qualidade e produtividade, destaca-se a importância de abordar o gerenciamento de um projeto de maneira abrangente, integrando elementos como recursos humanos, materiais, equipamentos e considerando também aspectos políticos. Essa abordagem visa alcançar o resultado desejado, no caso, a construção da obra, dentro dos parâmetros predefinidos de prazo, custo, qualidade e risco. Sendo assim, este trabalho visa aprofundar o uso da metodologia BIM na etapa de planejamento de obras, a partir de um estudo de caso prático.

Um dos maiores problemas da construção civil é a falta ou deficiência no planejamento de obras, o que depende de inúmeras variáveis ao longo de todo processo, tais como tempo, custos, recursos humanos, suprimentos e logística de materiais. A respeito disso, Mattos (2019) destaca que a deficiência do planejamento pode impactar negativamente no sucesso de um empreendimento, uma falha em uma atividade pode acarretar atrasos e aumento de custos da obra. Além disso, a imagem da empresa executora também é afetada.

Em consonância, Xavier (2008) menciona que o planejamento aplicado a construção civil abrange várias atividades executivas que devem ser identificadas, analisadas, coordenadas e gerenciadas, estas resultam de um plano de ação no qual deve constar as definições antecipadas das decisões que deverão ser tomadas no decorrer da obra, compreendendo organização, direção e controle. Desse modo, o planejamento de uma obra é uma etapa fundamental para garantir o sucesso do empreendimento. Os ganhos obtidos vão desde a redução de custos até a satisfação do cliente, passando por uma melhor gestão

de recursos, maior produtividade e redução de riscos. Investir tempo e esforço nessa fase inicial resulta em benefícios significativos ao longo de todo o processo de construção para que no final da obra a mesma atenda aos princípios que toda construção deve cumprir: solidez, estética, durabilidade, conforto aos usuários e economia.

Para se dar início ao planejamento de uma construção é importante que a fase inicial de elaboração de projetos apresente uma boa modelagem visando que a identificação e quantificação das atividades seja o mais exata possível. O modelo BIM integra uma variedade de informações, incluindo geometrias diversas, quantidades detalhadas, dados geográficos, propriedades de materiais e custos regionais associados a eles, entre outros aspectos. Esses recursos possibilitam que os profissionais envolvidos na construção acompanhem as conexões entre os componentes modelados, detalhes específicos e potenciais necessidades de manutenção futura. Essas informações são armazenadas em um banco de dados compartilhado e atualizado constantemente, permitindo o gerenciamento de alterações ao longo de todo o ciclo de vida do projeto. Além disso, os usuários podem transferir dados do projeto entre diferentes softwares em uma organização multidisciplinar de maneira eficiente (Ghaffarianhoseini et al., 2017).

A modelagem em duas dimensões (2D) comumente utilizada através do software AutoCAD quando relacionada ao planejamento de obras apresenta diversos pontos negativos, como dificuldade de visualização e identificação de erros, falta de colaboração entre equipes, informações limitadas, menor integração com fases e resistência a mudanças, impactando a eficiência e qualidade do projeto. Logo, torna-se indispensável o uso de ferramentas mais avançadas que possam otimizar o processo de modelagem do projeto. Uma das alternativas mais eficazes têm sido a aplicação da metodologia BIM, que é um processo que envolve a modelagem das informações da construção através de um modelo digital integrado em 3 dimensões, englobando todo o ciclo de vida da edificação (Azevedo, 2009).

Por meio do uso do BIM, um projeto é criado em um modelo tridimensional (3D) inteligente, que incluem detalhes completos de todos os elementos da obra. Essa representação digital oferece uma compreensão mais exata e abrangente do empreendimento, permitindo a identificação e organização eficaz das várias atividades e serviços durante a execução do projeto. Além disso a compatibilização realizada através de sistema BIM é capaz de detectar interferências na fase de projetos que possivelmente só seriam constatadas durante a execução da construção e levariam a atrasos e prejuízos no cronograma da obra. A esse respeito, Menegaro e Piccinini (2017) afirmam que a metodologia BIM possibilita a integração entre os projetos na sua elaboração valendo-se dos recursos do ambiente tridimensional, permitindo que seja realizado as correções das incompatibilidades desde sua concepção. Logo ao associar ao modelo BIM 3D informações referentes ao planejamento da obra (prazos, produtividade das equipes de produção, número de equipes, cronograma de 15 atividades etc.) obtêm-se o modelo BIM 4D, que segundo Baia (2015), é possível simular a construção da edificação, identificando erros antes mesmo da execução da obra.

De acordo com Campestrini et al (2015), com um modelo BIM 4D é possível visualizar, através de uma animação, as soluções que serão adotadas na obra, e então identificar as atividades necessárias, exigindo menos imaginação dos profissionais para pensar em todas as possibilidades e evitar o esquecimento de algum elemento. Cabe salientar que o Brasil está em um cenário de crescimento gradual na adoção da metodologia BIM. Impulsionado por regulamentações governamentais que buscam implementar a metodologia em projetos públicos e pela crescente conscientização sobre os benefícios da colaboração e eficiência que o BIM oferece, a indústria da construção brasileira está aos poucos incorporando essa abordagem em seus processos. No entanto, desafios como a necessidade de investimentos em treinamento, tecnologia e mudança cultural ainda persistem. Entretanto a tendência indica um movimento em direção a uma maior integração do BIM em toda a cadeia de valor da construção no país. Sendo assim, este trabalho se propõe a explorar a aplicação da metodologia BIM no planejamento de obras, e tem como objetivo de analisar como essa abordagem oferece uma sólida interligação entre o projeto expresso em termos de serviços e atividades, e sua execução ao longo do ciclo de vida da construção.

Embora os benefícios do uso do BIM sejam mais evidentes para os projetistas, eles também podem ser percebidos por outros membros do projeto, incluindo contratados e proprietários, tanto a curto quanto a longo prazo. Um dos impactos mais significativos a curto prazo é a redução de erros na documentação, que é um dos principais desafios enfrentados por equipes multidisciplinares e relacionadas a elas. Em contrapartida, um impacto de longo prazo digno de destaque é a considerável redução nos custos de construção, graças ao BIM proporcionando um modelo de construção mais eficiente. Segundo análises, o Retorno sobre Investimento (ROI) é considerado positivo por 67% dos usuários de BIM (Fanning, 2014).

Uma das maiores dificuldades enfrentadas devido aos desafios da implementação está relacionada ao custo de capacitar os colaboradores e ajustar a infraestrutura de TI da empresa. Além disso, os efeitos negativos da falta de conhecimento sobre a tecnologia e da deficiência no ensino técnico e universitário sobre o BIM são evidentes. No entanto, em comparação com outros desafios, questões como retorno do investimento a curto prazo e precificação de projetos em BIM são menos significativas, embora ainda sejam importantes (Martins et al., 2022).

Nesse contexto, o estudo visa aprofundar a compreensão sobre como o BIM pode otimizar o planejamento de obras, melhorando a coordenação e a qualidade do processo de construção como um todo.

# **2. Metodologia**

O presente trabalho foi conduzido em duas etapas distintas. Inicialmente, foi realizada uma revisão bibliográfica abrangente, que englobou a seleção criteriosa de artigos, dissertações, livros e outros documentos relevantes no âmbito técnico, com foco nos temas de planejamento de obras e metodologia BIM. Com base nessa revisão, foram identificadas as etapas e atividades necessárias para a elaboração de um roteiro detalhado, apresentando um passo a passo eficaz para a implementação da metodologia BIM no desenvolvimento de projetos.

A segunda etapa foi baseada no estudo de caso de uma obra residencial unifamiliar. Com base em um projeto arquitetônico pré-definido foi realizado a caracterização de cada serviço e a busca pelas composições orçamentárias através das tabelas disponibilizadas pelo SINAPI, que está adequada aos critérios de medição da quantificação dos projetos em BIM e atende aos critérios de classificação da informação da NBR 15965 (2011).

Um estudo de caso, conforme descrito por Pereira et al. (2018), envolve uma análise detalhada e minuciosa de um caso específico que apresenta características especiais. Sob o termo "estudo de caso" estão incluídos diversos estudos que abrangem uma ampla variedade de situações e particularidades. Conforme Yin (2015), os estudos de caso geralmente buscam uma descrição detalhada e uma análise aprofundada do assunto em questão. Este estudo é quanti e qualitativo, pois se complementam de modo a fornecer um melhor entendimento sobre um fenômeno em estudo.

Com as informações referentes a essas composições de serviços foi elaborado uma planilha no software MS Excel na qual conste os índices de produtividade de cada trabalhador, a descrição do serviço, além dos critérios de quantificação, que foram identificados a partir do estudo dos Cadernos Técnicos de Serviço de cada composição, também disponibilizados pelo SINAPI. Na fase entre a busca pelas composições de serviço e a modelagem 3D foi imprescindível estabelecer uma conexão clara com os serviços a serem quantificados, uma vez que essa conexão garantirá que a criação de cada elemento do projeto seja atribuída a uma família de serviço específica, facilitando a posterior exportação das quantidades de serviço. Com a modelagem do projeto no software Autodesk Revit, seguindo a estrutura das famílias de serviços, foi feita a extração dos dados referentes aos quantitativos de materiais e serviços.

Esses quantitativos seguiram até a planilha Quadro de Duração e Recursos (QDR) no Excel, e a partir disso foi calculado a quantidade de trabalhadores necessários para realizar cada serviço e assim foi possível dimensionar as equipes de trabalho e as durações de cada atividade. Com os dados do QDR, foi possível elaborar o planejamento da obra utilizando o software Microsoft Project, que gerou o cronograma integrado do tipo Gantt – PERT/CPM. Quanto a utilização do software MS Project teve-se o

propósito de examinar a capacidade do programa em se alinhar aos fundamentos do BIM, identificando de que forma suas características podem otimizar a gestão de projetos que seguem os preceitos da metodologia.

# **3. Resultados e Discussão**

A investigação prática foi conduzida de acordo com os procedimentos delineados previamente nas fases de desenvolvimento do projeto, as quais foram minuciosamente detalhadas no segmento metodológico deste estudo. O estudo de caso foi baseado em um projeto de arquitetura de uma residência unifamiliar de 1 pavimento de padrão popular com 53m² de área construída, que é mostrado na Figura 1.

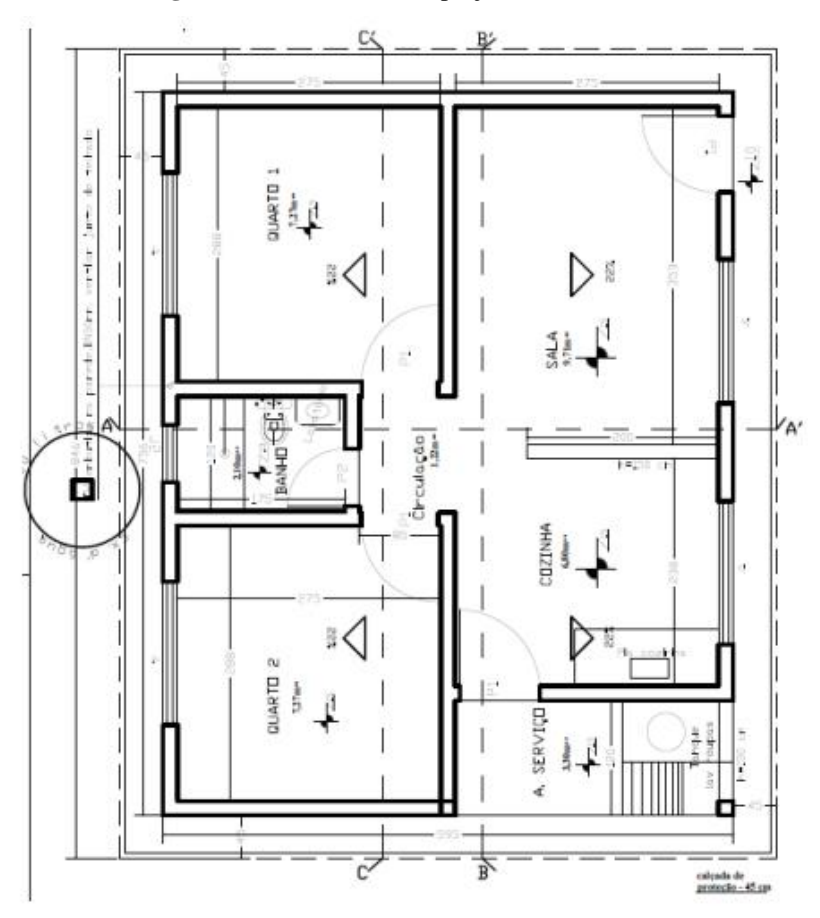

**Figura 1** - Planta Baixa do projeto de referência.

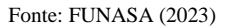

Vale ressaltar que para a modelagem 3D o projeto arquitetônico escolhido serviu apenas como uma referência, como por exemplo seguir aspectos como dimensões, cotas, posicionamento de aberturas e passagens, ter noção sobre os materiais que podem ser utilizados e quais serviços precisam ser incluídos na EAP.

Adicionalmente foram feitas todas as modificações necessárias para adequar o projeto ao que foi proposto na pesquisa que trata principalmente de estabelecer as inter-relações entre as composições de serviços presentes no SINAPI e o processo de desenvolvimento do projeto através do software Autodesk Revit. Além disso, posteriormente foram desenvolvidos os projetos complementares para a residência estudada. As características relacionadas aos materiais empregados em cada elemento construtivo foram estabelecidas considerando tanto o método construtivo quanto os materiais utilizados.

Cada família do projeto foi composta por uma variedade de materiais, através de uma base de dados e ajustada de acordo com as demandas específicas. As composições de serviço foram extraídas da Tabela de Referência de Custos com Composições Analíticas do SINAPI (Julho/2023) referentes ao estado do Rio Grande do Sul, e que estão disponíveis através do portal da Caixa Econômica Federal. Além disso, o modelo elaborado visou auxiliar na extração mais precisa de quantitativos.

Isso significa que o objetivo principal era determinar com precisão a quantidade de serviços e recursos necessários para cada atividade, por tanto não foram apresentadas pranchas no modelo convencional com o intuito de aprovação de projetos na prefeitura, por exemplo, para isso seriam necessários realizar outros tipos de especificações de representação gráfica que no contexto deste trabalho não são importantes.

Por conseguinte, seguindo a metodologia que foi estabelecida anteriormente e o roteiro de atividades abordado por Mattos, será apresentado detalhadamente o processo de caracterização de cada serviço presente no projeto, seguido da busca pela composição SINAPI e da modelagem do elemento no programa.

As composições de serviço foram identificadas a partir da observação da planta baixa do projeto base e foi-se aprimorando conforme a evolução da modelagem do projeto arquitetônico. Nessa fase foi utilizado o Anexo B da NBR 12721, que como já abordado, auxilia no processo de elaboração da EAP.

Para estabelecer os serviços preliminares considerou-se um terreno fictício de 12,5x25m com perfil de solo plano e homogêneo e com confrontações de fundo e laterais já fechadas. Como serviço inicial será realizado o serviço de limpeza do terreno, executado de forma manual com auxílio de enxada. Em seguida começa-se a instalação do canteiro de obras, a qual não chegou a ser modelada e teve duração estimada de acordo com bibliografia.

Concomitante a isso ocorre o serviço de tapume a ser realizado na face frontal do terreno, aqui se adotou a composição com compensado de madeira. Para a locação da obra será utilizado gabarito com tábuas de madeira destinado à instalação na obra para a marcação e posicionamento da estrutura.

A fundação utilizada é do tipo radier, também conhecida como laje de fundação, a qual compreende a área da residência que será construída e se estende em 30cm do perímetro da edificação. Já para o volume da caixa d'água que ficará alocada externamente ao lado da residência em uma torre com estrutura de concreto também se fará o uso da fundação do tipo radier.

No contexto das atividades para a construção de radier, foram contemplados de maneira conjunta os procedimentos de escavação de vala, compactação de solo, fabricação e instalação da fôrma de madeira, montagem da armadura e concretagem.

Os quantitativos referentes ao volume de terra escavado, área de solo compactado e volume de lastro de material granular seguem o critério de medição correspondente aos valores efetivos do projeto, de acordo com o que foi modelado no programa (Figura 2).

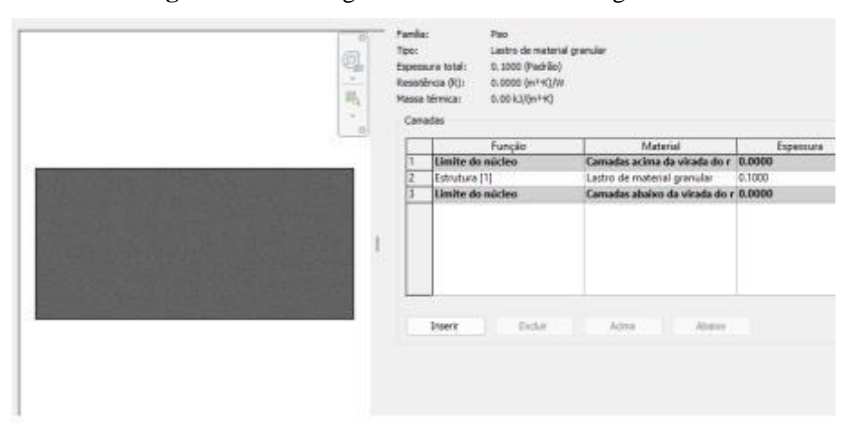

**Figura 2** - Modelagem da camada de lastro granular.

Fonte: Autores (2023).

Para as formas de madeira serão utilizadas tábuas de 20cm de altura que equivalem a altura da estrutura, e o critério de quantificação do serviço, por sua vez, corresponde à área líquida das faces da forma em contato com o concreto e o lastro. Para garantir a estruturação do radier, será utilizado a armação com malha de tela soldada Q-159, utilizando malha dupla (Figura 3).

Para a inserção dessa armadura contou-se com as especificações técnicas do fabricante da tela Q-159 e no Revit utilizouse da ferramenta "Folha de Tela Soldada" na qual as informações da tela foram adicionadas ao modelo. Essas informações também servem de apoio para a quantificação da armadura que adota critério de medição a partir do peso da estrutura em kg.

|                         |                          |                 |      |           |            | Especificações Técnicas + |                   |         |       |         |                |
|-------------------------|--------------------------|-----------------|------|-----------|------------|---------------------------|-------------------|---------|-------|---------|----------------|
| <b>Model Model Life</b> | Leng                     | Transpo         | Lang | Transport | Long       | Transa                    | <b>Rota/Paine</b> | Langues | Corna | hafm    | <b>Rollena</b> |
| DB                      | ×                        | ä               | 34   | 34        | (Let)      | <b>0.6</b>                | PAINEL.           | 246     | r.    | 0.07    | 14.25          |
| 0%                      |                          | 10              | 18   | 38        | 0.76       | 0.75                      | PAINEL            | 245     |       | 121     | 100            |
| 0.82                    | $\leq$                   | 哲               | 42   | 42        | 6.82       | 0.82                      | <b>FAINEL</b>     | 246     | r.    | 148     | 2138           |
| ont                     | ÷                        | X)              | 18   | 38        | 1.0        | EE                        | FAREL.            | 246     | ÷.    | 180     | 25.40          |
| 0.35                    |                          | m               | 42   | 42        | 128        | <b>USE</b>                | <b>PAREL</b>      | 248     |       | 2.35    | 72.34          |
| 0.99                    | $\overline{\phantom{a}}$ | 10              | 45   | 45        | 198        | 150                       | PAINEL!           | 246     | Đ     | 252     | 2204           |
| 0.00                    | 加                        | TO <sub>1</sub> |      | 9         | <b>VIE</b> | <b>U</b> R                | PANEL             | 245     | в     | 3.1     | 45.72          |
| DZ48                    |                          |                 |      | 55        | 148        | IAT-                      | PMML.             | 248     |       | 331     | 57.48.         |
| ----<br>0203            | m                        | E               | ë    | ×         | 2.83       | zin.                      | PAINEL.           | 246     | ×.    | $-0.48$ | <b>15.00L</b>  |
| 0.53%                   |                          | ×               |      | a         | 5.70       | 工机                        | FARE1.            | 2.48    | 5     | 3.33    |                |

**Figura 3** - Especificação Técnica de Tela Soldada Q-159.

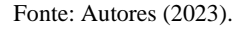

Já para a armação do radier da torre do reservatório foi utilizado a tela Q283, conforme indicação do SINAPI de acordo com a espessura da camada de concreto. Para a concretagem do radier foi adotado a composição que utiliza concreto com uma resistência característica à compressão de 30 MPa. Para a fundação da residência utilizou-se a espessura de 20cm e para a torre do reservatório a espessura é de 30cm. Junto a isso, no programa foi modelado o elemento denominado "Radier" (Figura 4) com a dimensão de concreto adotada, e de acordo com o modelo foi extraído o quantitativo de volume de concreto em m<sup>3</sup>, atendendo ao critério de medição da composição.

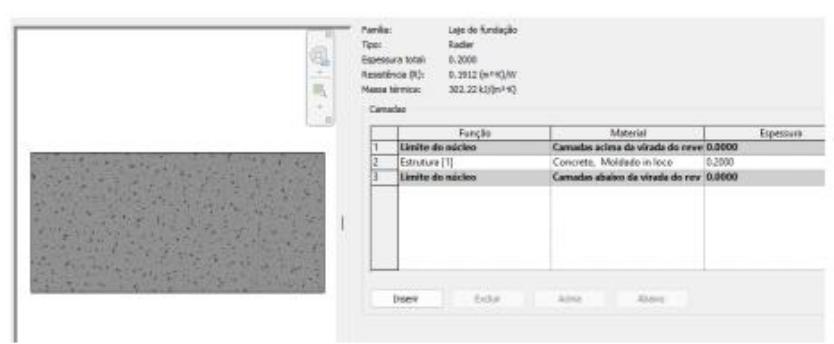

**Figura 4** - Modelagem do radier.

Fonte: Autores (2023).

A estrutura da torre do reservatório será construída sobre o radier de concreto armado. Este projeto incorpora pilares, vigas e uma laje em concreto armado garantindo a estabilidade e a durabilidade da estrutura.

Para a etapa de execução das paredes será apresentado a seguir todo processo de caracterização do serviço e escolha das composições, de forma detalhada a fim de exemplificar como foi aplicada a metodologia. Primeiramente foi feita a seleção do bloco cerâmico a ser utilizado, optou-se por utilizar blocos de 9x14x19cm assentado na posição vertical visando obter espessura de 9cm. A composição de alvenaria de vedação que atende ao bloco escolhido é mostrada a seguir na Figura 5.

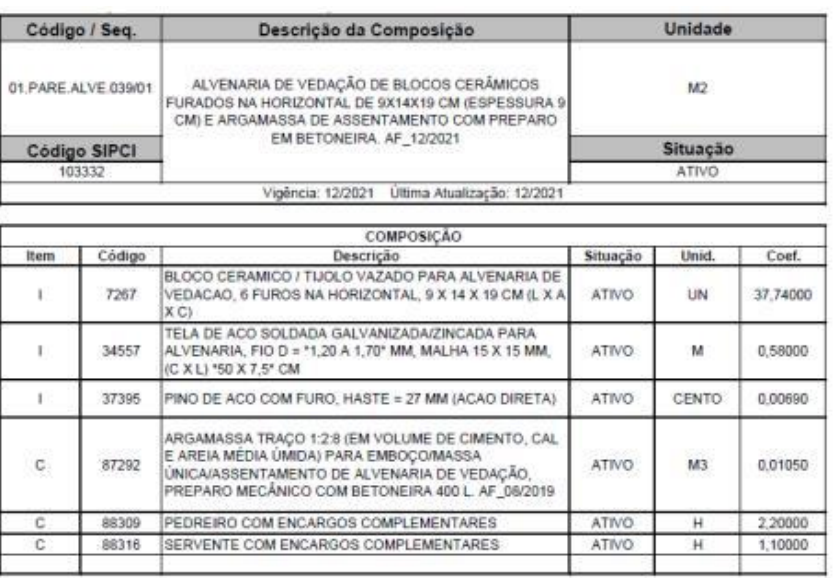

# **Figura 5** - Composição de Alvenaria de Vedação.

### Fonte: SINAPI (2023).

O critério de quantificação do serviço utiliza a área líquida das paredes de alvenaria descontando todos os vãos (portas e janelas). Para as vergas e contravergas adotou-se composições em concreto moldado in loco (Figuras 6, 7 e 8), de acordo com as dimensões dos vãos de portas e janelas, as quais não ultrapassam 1,5m.

|              | Código / Seq.       | Descrição da Composição                                                                                                    |              | Unidade        |         |  |  |  |
|--------------|---------------------|----------------------------------------------------------------------------------------------------|--------------|----------------|---------|--|--|--|
|              | 01 FUES VERG 005/01 | VERGA MOLDADA IN LOCO EM CONCRETO PARA JANELAS                                                                                                |              | м              |         |  |  |  |
|              | Código SIPCI        | COM ATÉ 1,5 M DE VÃO. AF_03/2016                                                                                                    | Situação     |                |         |  |  |  |
|              | 93185               |                                                                                                    |              | ATIVO          |         |  |  |  |
|              |                     | Vigência: 03/2016<br>Última Atualização: 06/2022                                                                                              |              |                |         |  |  |  |
|              |                     | COMPOSICÃO                                                                                                    |              |                |         |  |  |  |
| Item         | Código              | Descrição                                                                                                    | Situação     | Unid.          | Coef.   |  |  |  |
|              | 2692                | DESMOLDANTE PROTETOR PARA FORMAS DE MADEIRA.<br>DE BASE OLEOSA EMULSIONADA EM AGUA                                                            | <b>ATIVO</b> | $\mathbf{L}$   | 0.00600 |  |  |  |
|              | 4491                | PONTALETE *7.5 X 7.5* CM EM PINUS, MISTA OU<br>EQUIVALENTE DA REGIAO - BRUTA                                                                  | <b>ATIVO</b> | M              | 0.35200 |  |  |  |
|              | 39017               | ESPACADOR / DISTANCIADOR CIRCULAR COM ENTRADA<br>LATERAL, EM PLASTICO, PARA VERGALHAO *4,2 A 12,5*<br>MM. COBRIMENTO 20 MM                    | <b>ATIVO</b> | UN             | 6,00000 |  |  |  |
| C.           | 88309               | PEDREIRO COM ENCARGOS COMPLEMENTARES                                                                                                    | <b>ATIVO</b> | Ħ              | 0.37600 |  |  |  |
| c            | 88316               | SERVENTE COM ENCARGOS COMPLEMENTARES                                                                                                    | <b>ATIVO</b> | н              | 0.18800 |  |  |  |
| C            | 92270               | FABRICACÃO DE FÓRMA PARA VIGAS, COM MADEIRA<br>SERRADA, E = 25 MM, AF 09/2020                                                                 | <b>ATIVO</b> | M2             | 0.35000 |  |  |  |
| c.           | 92801               | CORTE E DOBRA DE AÇO CA-50, DIAMETRO DE 6,3 MM.<br>AF 06/2022                                                                                 | ATIVO-       | KG.            | 0.49000 |  |  |  |
| $\mathbb{C}$ | 94970               | CONCRETO FCK = 20MPA, TRAÇO 1:2,7:3 (EM MASSA SECA<br>DE CIMENTO/ AREIA MÉDIA/ BRITA 1) - PREPARO<br>MECÁNICO COM BETONEIRA 600 L. AF 05/2021 | ATIVO.       | M <sub>3</sub> | 0.01800 |  |  |  |

**Figura 6** - Composição de Verga para janelas.

Fonte: Autores (2023).

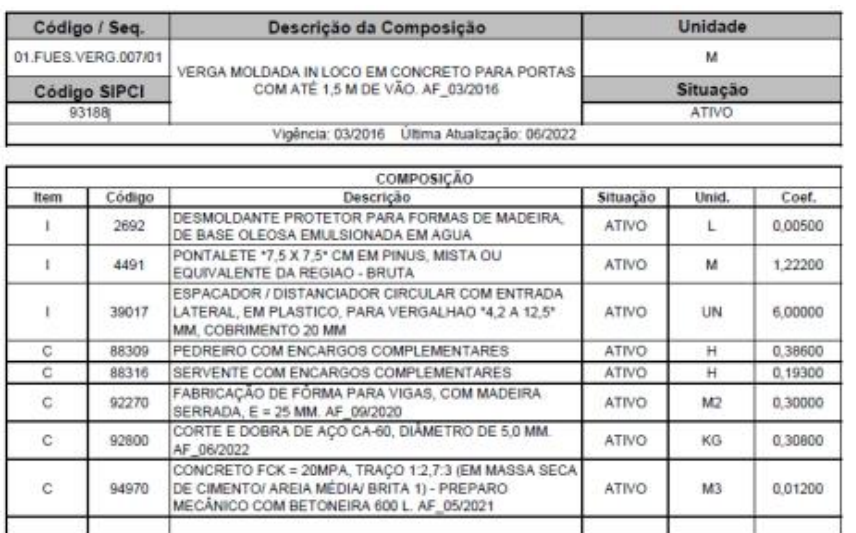

# **Figura 7** - Composição de Verga para portas

Fonte: Autores (2023). **Figura 8** - Composição de Contraverga para janelas.

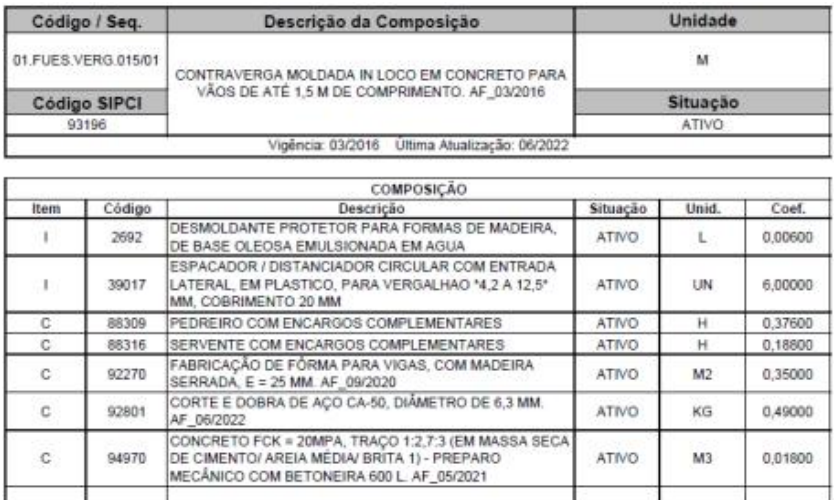

Fonte: Autores (2023).

Neste projeto as vergas e contravergas possuem dimensões de 9cm de altura (dimensão do tijolo) recebendo as camadas dos revestimentos argamassados da parede e altura de 15cm. As vigas ultrapassam o limite do vão no mínimo 30cm para cada lado, como pode ser visto na Figura 9.

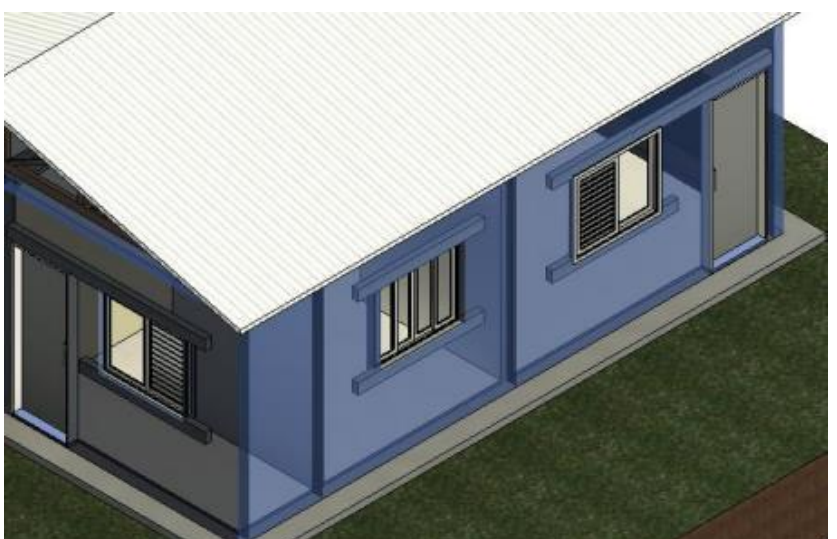

**Figura 9** - Detalhe construtivo das vergas e contravergas.

Fonte: Autores (2023).

Para quantificar as vergas é adotado o critério de medição a partir da extensão real dos elementos em metros lineares, incluindo o transpasse. A cinta de amarração foi modelada nas dimensões de 9x10cm em concreto moldado in loco, conforme a composição da Figura 10.

|      | Código / Seq.       | Descrição da Composição                                                                                                    |              | Unidade           |         |  |  |  |  |
|------|---------------------|----------------------------------------------------------------------------------------------------|--------------|-------------------|---------|--|--|--|--|
|      | 01.FUES.VERG.023/01 | CINTA DE AMARRAÇÃO DE ALVENARIA MOLDADA IN LOCO                                                                                               |              | м                 |         |  |  |  |  |
|      | <b>Código SIPCI</b> | EM CONCRETO, AF 03/2016                                                                                                    |              | Situação<br>ATIVO |         |  |  |  |  |
|      | 93204               |                                                                                                    |              |                   |         |  |  |  |  |
|      |                     |                                                                                                    |              |                   |         |  |  |  |  |
|      |                     | COMPOSIÇÃO                                                                                                    |              |                   |         |  |  |  |  |
| Item | Código              | Descrição                                                                                                    | Situação     | Unid.             | Coef.   |  |  |  |  |
| ×    | 2692                | DESMOLDANTE PROTETOR PARA FORMAS DE MADEIRA.<br>DE BASE OLEOSA EMULSIONADA EM AGUA                                                            | <b>ATIVO</b> |                   | 0,00350 |  |  |  |  |
|      | 39017               | ESPACADOR / DISTANCIADOR CIRCULAR COM ENTRADA<br>LATERAL, EM PLASTICO, PARA VERGALHAO *4,2 A 12.5*<br>MM, COBRIMENTO 20 MM                    | ATIVO        | UN                | 6,00000 |  |  |  |  |
| c    | 88309               | PEDREIRO COM ENCARGOS COMPLEMENTARES                                                                                                    | ATIVO        | н                 | 0.36000 |  |  |  |  |
|      | 88316               | SERVENTE COM ENCARGOS COMPLEMENTARES                                                                                                    | ATIVO        | н                 | 0.18000 |  |  |  |  |
| c    | 92270               | FABRICAÇÃO DE FÓRMA PARA VIGAS, COM MADEIRA<br>SERRADA, E = 25 MM. AF 09/2020                                                                 | ATIVO        | M2                | 0.20000 |  |  |  |  |
| C.   | 92802               | CORTE E DOBRA DE AÇO CA-50, DIÂMETRO DE 8.0 MM.<br>AF 06/2022                                                                                 | ATIVO        | KG.               | 0.79000 |  |  |  |  |
| c.   | 94970               | CONCRETO FCK = 20MPA, TRAÇO 1:2,7:3 (EM MASSA SECA<br>DE CIMENTO/ AREIA MÉDIA/ BRITA 1) - PREPARO<br>MECÁNICO COM BETONEIRA 600 L. AF_05/2021 | ATIVO        | M3                | 0.01540 |  |  |  |  |
|      |                     |                                                                                                    |              |                   |         |  |  |  |  |

**Figura 10** - Composição da Cinta de Amarração.

Fonte: Autores (2023).

As cintas de amarração foram colocadas a 2,70m de altura do piso na mesma espessura da alvenaria a fim de travar as paredes existentes no projeto. Foi necessário modelar a viga como um elemento da família de paredes considerando que as vigas acima das paredes externas (Figura 11), possuem um lado com os mesmos revestimentos argamassados e pintura adotados nas paredes, enquanto as vigas internas são representadas apenas pelo elemento de concreto (Figura 12).

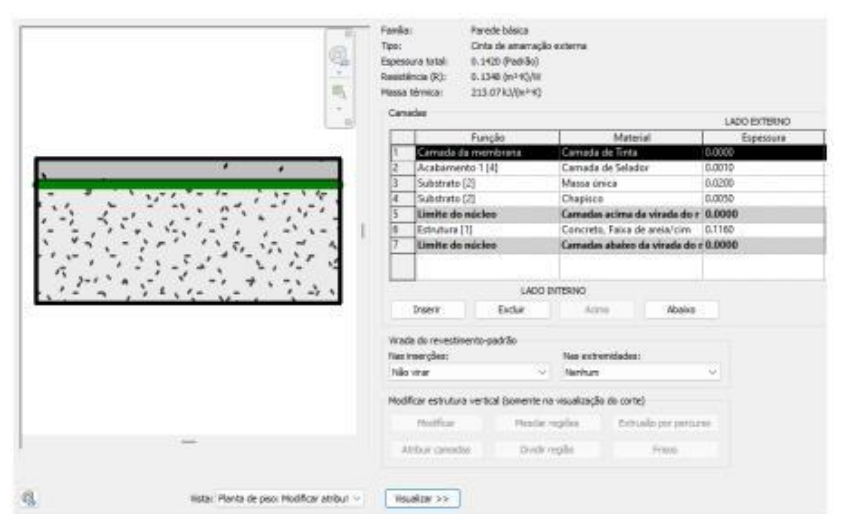

**Figura 11** - Modelagem da cinta de amarração externa.

Fonte: Autores (2023).

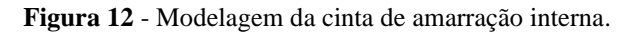

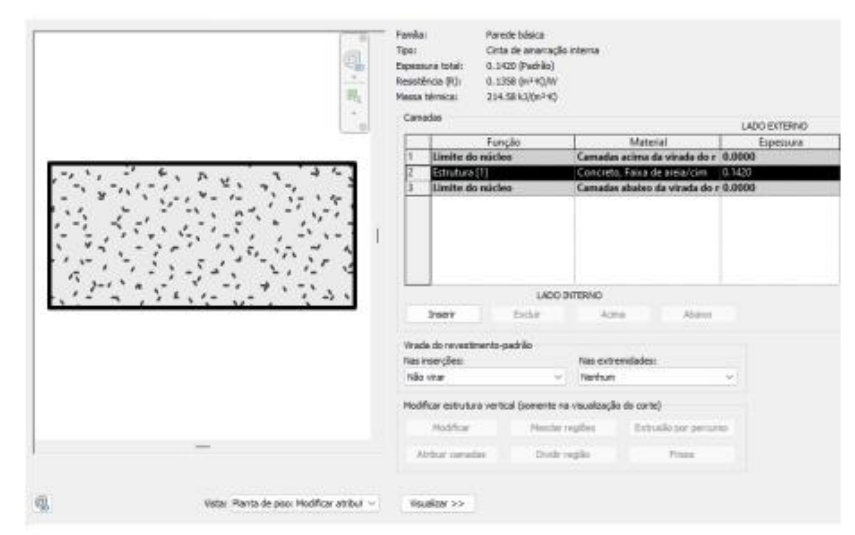

Fonte: Autores (2023).

As vigas são quantificadas em metros lineares conforme a modelagem dos elementos no programa. Para as esquadrias foram escolhidas composições que contemplam fornecimento e instalação. Para as janelas e portas externas foram escolhidas elementos em alumínio e para as portas internas elementos de madeira. Os blocos utilizados para a representação das esquadrias são da Biblioteca Nacional BIM (BNBIM), cujo propósito é tornar-se um repositório de bibliotecas virtuais BIM no Brasil. Esta biblioteca pública foi criada pelo Ministério da Indústria e ABDI com o objetivo de estimular e disseminar as boas práticas na utilização da tecnologia BIM para construção civil. A plataforma conta com elementos construtivos discriminados por categoria, subcategoria, software e outras características, e permite o download mediante inscrição no site. Algumas das esquadrias são quantificadas por unidade e outras por área, logo os quantitativos precisaram ser ajustados conforme necessário.

A estrutura do telhado é composta por um conjunto de 4 tesouras de madeira representada pela composição que contempla fabricação e instalação da estrutura. As tesouras foram modeladas no Revit a partir do modelo utilizado pelo SINAPI (Figura 13), para fins de cálculo de consumo de materiais e produtividade e disponibilizados no Caderno Técnico desse serviço.

**Figura 13 -** Tesoura para vão de 7m

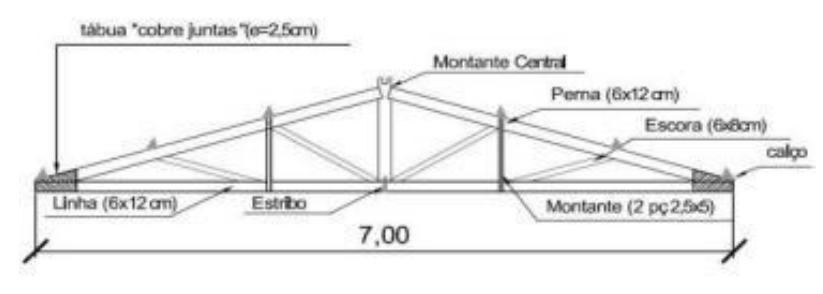

Fonte: SINAPI (2023).

As tesouras são quantificadas por unidade e foram apoiadas sobre a cinta de amarração seguindo a distribuição mostrada na Figura 14.

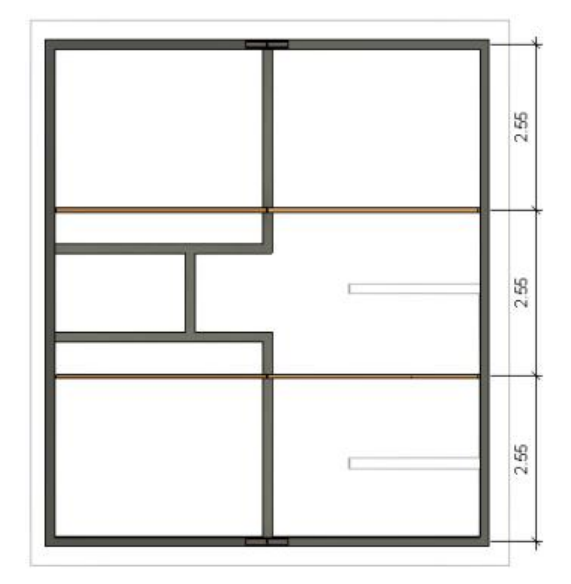

**Figura 14** - Distribuição das Tesouras.

Para apoiar as telhas de fibrocimento foi empregada uma trama de madeira composta por terças que são dispostas no sentido longitudinal. Junto a isso, para o telhamento foram selecionadas telhas de fibrocimento de 6mm com inclinação de 15º e conforme indicação do fabricante possuindo recobrimento de ¼ de onda. Desta maneira, estes serviços serão medidos por m² de área da projeção da cobertura, considerando que a composição já adota um percentual de quebras para as telhas. E para o acabamento do telhado também será utilizada cumeeira de mesmo material. No que tange à impermeabilização das paredes será utilizado a emulsão asfáltica com manta líquida. Tal produto será aplicado na base das paredes sobre o radier, esse processo deve ser executado antes da construção da alvenaria. A aplicação deve contemplar a área abaixo da alvenaria com espessura de 9cm e subir até uma altura de 15cm em cada face da parede, após a construção da alvenaria.

Previamente foi escolhida a composição para o chapisco, que estará presente em todas as paredes. Nessa composição não foi informado sua espessura, adotou-se 5mm na representação gráfica. No que se refere à camada de revestimento argamassado após chapisco foi escolhida a composição referente a massa única para o recebimento de pintura, nesta há a especificação de espessura da camada de 20mm para as faces internas da edificação. Para as paredes externas a composição de massa única utiliza a espessura de 25mm.

Fonte: Autores (2023).

Conforme o Caderno Técnico da Composição o critério de medição utiliza a área de revestimento efetivamente executada, descontando-se os vãos e áreas de requadros, já contabilizados na composição no consumo de argamassa. Para as paredes em que a parte interna são de cômodos de área úmida, após a camada de chapisco serão realizadas as camadas de emboço e revestimento cerâmico. A seguir o revestimento cerâmico das paredes será realizado com placas de cerâmica esmaltada aplicadas em todas altura das paredes da cozinha, lavanderia e banheiro. Para iniciar a modelagem foram identificadas cada tipo de parede presente na planta de acordo com o ambiente que faz divisa cada uma, por exemplo: parede interna com uma face de pintura e outra face com cerâmica; parede interna com as duas faces em cerâmica e outras. A seguir para compor a camada de pintura foram selecionadas uma composição de fundo selador acrílico aplicado em uma demão, em todas as paredes que irão receber a camada de tinta e uma composição referente a tinta látex acrílica.

Frente a isso, no Revit foram elaboradas as famílias de parede com as propriedades de tipo definidas pelas composições escolhidas. Foram adicionadas as dimensões do bloco e as espessuras de cada camada de revestimento de acordo com cada tipo de parede, como pode ser visto a seguir no exemplo da Parede 1 apresentado na Figura 15.

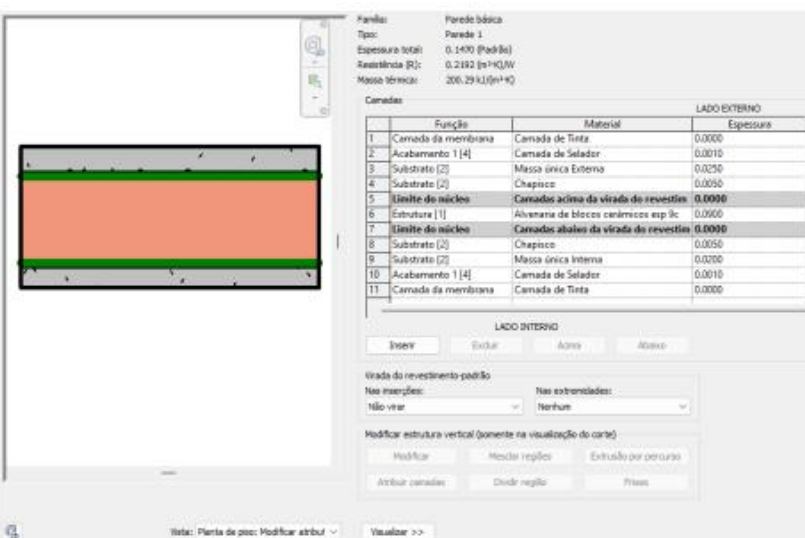

**Figura 15** - Modelagem da família "Parede 1".

Fonte: Autores (2023).

Tendo em vista que as composições adotadas são quantificadas em m<sup>2</sup>, foi necessário ajustar as tabelas de quantitativos do Revit para exportar a área de cada camada de revestimento. Já o forro adotado será em réguas de PVC liso e a composição escolhida contempla a estrutura de fixação, e o acabamento será feito com roda-forro do mesmo material do forro.

O piso utilizado sobre o radier será composto por uma camada de contrapiso em argamassa com traço de 1:4 com espessura de 3cm. Sobre serão assentadas as placas cerâmicas sobre o contrapiso. O critério de quantificação das camadas de contrapiso e de piso cerâmico é obtido em m² de acordo com as áreas efetivas do projeto. As perdas por resíduos no consumo das placas cerâmicas são incorporadas no consumo das argamassas de assentamento e rejuntamento da composição.

Em relação ao abastecimento de água, o projeto obedece ao sistema indireto, isto é, os pontos de consumo são alimentados por um reservatório situado na parte superior do da residência, o qual é abastecido diretamente pela rede pública.

Logo, a reserva de água será feita por um reservatório superior de Polietileno, com capacidade de 500 litros, determinado a partir de cálculos de acordo com o consumo diário da residência. A torre do reservatório será construída externamente ao lado da residência, com dimensões e altura indicadas em projeto, para garantir a pressão mínima nos pontos de abastecimento. O ramal de alimentação do reservatório a partir da rede pública será executado em PVC rígido, no diâmetro de 25mm (3/4"),

obedecendo às disposições indicadas em planta. O reservatório terá em sua extremidade superior, internamente, uma torneira boia, com a função de estabelecer uma separação atmosférica mínima de 0,10m acima do nível máximo de água. O reservatório contará com um sistema de limpeza e extravasor, que adota diâmetro comercial superior ao encontrado para a alimentação, no caso 32mm (1"), obedecendo as disposições indicados em planta. As tampas serão de fechamento hermético.

A saída para alimentação dos pontos foi dimensionada conforme consumo. As Colunas de Água Fria (CAF's) serão dotadas de registros de gaveta, destinados a permitir o isolamento dos demais, as mesmas serão dispostas verticalmente e, os sub-ramais terão diâmetro mínimo de 20mm (1/2") de acordo com os aparelhos dispostos. As ligações dos sub-ramais aos lavatórios e vasos sanitários com caixa acoplada serão feitas com engates flexíveis. Os demais aparelhos serão ligados diretamente aos sub-ramais, obedecendo aos diâmetros indicadas em planta. Junto a isso, serão deixadas esperas de água fria nas paredes para os diversos tipos de consumo, respeitando as alturas neste projeto. A rede será executada com conexões de PVC rígido do tipo soldável (marrom). Quando houver a necessidade de ligações de tubos PVC rígidos com tubos metálicos como torneiras, registros, torneira boia, engates flexíveis ou qualquer outro equipamento metálico serão usadas conexões de PVC rígidos com bucha de latão (azuis).

As instalações de esgoto sanitário visam dar escoamento às águas servidas, portanto considera-se no traçado e dimensionamento, o rápido escoamento dos despejos e a perfeita vedação dos gases da tubulação. A rede será executada com tubos e conexões de PVC rígido tipo esgoto (branco) dimensionadas pelo número de Unidades Hunter de Contribuição (UHC) de cada aparelho. Para o esgoto da cozinha será utilizado caixa de gordura de PVC rígido sifonada, com tampa de PVC cega, dotada de bujão de inspeção com diâmetro de 250mm e com saída obedecendo a disposição e diâmetros indicados em planta. No banheiro será utilizado uma caixa sifonada de PVC rígido com grelha e ralo instalada no box e diâmetro de 100mm.

As válvulas para as pias e lavatórios serão de latão cromado, enquanto a pia do tanque será de plástico, é importante destacar que todas as válvulas são dotadas de adaptador para tubos de PVC rígido de diâmetro de 40mm. Para as caixas de inspeção serão utilizadas caixas enterradas retangulares de concreto armado com dimensões de 0,4x0,4x0,4m instalados conforme disposição mostrada em projeto. A coluna de ventilação será em PVC rígido e com comprimento mínimo de 30cm acima do nível da cobertura e com diâmetro de 50mm. O ramal da bacia sanitária terá o diâmetro mínimo de 100mm, com declividade mínima de 1%, os demais ramais de descarga terão diâmetro mínimo de 40mm e declividade mínima de 2%. Os ramais de esgoto terão diâmetro mínimo de 50mm (75mm para saída de caixas de gordura), e declividade mínima de 2%. A disposição final do esgoto será a rede pública com saída no meio fio da rua com tubo de diâmetro de 100mm.

Ao longo do estudo, várias adaptações foram realizadas no projeto elétrico, bem como, nova disposição de elementos, como tomadas e luminárias e novo dimensionamento dos circuitos elétricos de acordo com a ABNT NBR 5410/2004: Instalações Elétricas de Baixa Tensão, que estabelece as condições mínimas exigidas para o projeto, instalação e manutenção de instalações elétricas de baixa tensão. A partir do dimensionamento foi identificado o tipo de fornecimento da residência, que será bifásico, com 2 fases de 127V cada.

O ramal de ligação será com cabo de cobre flexível isolado na bitola fornecida pela concessionária local, assim a mesma deverá realizar a ligação do ponto no endereço informado. O poste de concreto de 9m será localizado junto ao alinhamento predial, especialmente localizado para facilitar a chegada da fiação até o medidor. A caixa de medição será em policarbonato atendendo as exigências da concessionária local. A localização da mesma consta no projeto elétrico. O disjuntor geral deverá ser do modelo 63A, termomagnético, bipolar e com capacidade de corrente de 63A, conforme o dimensionado para a carga total instalada na residência. A distribuição elétrica deverá ser feita desde a Caixa de Medição até o Centro de Distribuição (CD), de acordo com o projeto e a partir daí se distribuirá em 6 circuitos elétricos, contendo cada um deles sua fase, seu neutro e proteções nas suas respectivas bitolas indicadas no projeto elétrico.

O CD deverá ser de termoplástico embutido, com espaço para 6 disjuntores monofásicos. Os eletrodutos serão de PVC flexível corrugado da linha reforçada com seções de 20mm, 25mm e 32mm, conforme indicado no projeto elétrico. A colocação dos eletrodutos será realizada acima do forro de PVC, eles serão fixados nas caixas 4"x4" e nas descidas das paredes. Para colocação dos eletrodutos nas alvenarias (paredes) deverão ser executados rasgos, de acordo com o local dos interruptores e tomadas indicado em projeto. As caixas 4"x4" com fundo móvel em PVC serão colocadas nos pontos de luz no teto indicados no projeto, já as caixas 4"x2" em PVC serão embutidas nas paredes para que nelas sejam fixados os interruptores e tomadas conforme o projeto. O ramal de alimentação é aéreo partindo do poste particular, acessando a residência pela cobertura e descendo pela parede até o centro de distribuição.

Os condutores internos deverão ser fios rígidos, antichama, conforme seções indicadas para cada circuito no projeto. Não deverá haver emendas nos condutores, a não ser nas caixas de passagem. Os condutores obedecerão ao código de cores da NBR 5410, onde, neutro deve ser azul e o proteção (terra) deve ser verde. Para o retorno devem ser empregados fios brancos e para o fase fios vermelhos.

Os serviços finais de desmontagem do canteiro de obras e limpeza final da residência ocorrem após o término das atividades e suas durações foram estimadas de acordo com bibliografia.

Após a definição das atividades foi possível elaborar a EAP do projeto, desmembrando os serviços de cada grande grupo de atividades. São apresentados dois modelos da EAP, o primeiro em formato analítico, extraído através da listagem das atividades conforme nível hierárquico, apresentado na Figura 16, e o segundo em formato gráfico de organograma, elaborado com auxílio da ferramenta Smartart.

| <b>EDT</b> | Nome da Tarefa                         |  |
|------------|----------------------------------------|--|
|            | <b>Obra TCC</b>                        |  |
| 1.1        | <b>Servicos Preliminares</b>           |  |
| 1.1.1      | <b>Trabalhos em Terra</b>              |  |
| 1.1.1.1    | Limpeza do terreno                     |  |
| 1.1.2      | <b>Instalações Provisórias</b>         |  |
| 1.1.2.1    | Instalação do canteiro de obras        |  |
| 1.1.2.2    | Tapume                                 |  |
| 1.1.2.3    | Locação da obra                        |  |
| 1.2        | Infra-estrutura e Obras Complementares |  |

**Figura 16** - Parte da EAP analítca do projeto.

Fonte: Autores (2023).

As duas formas de apresentação da EAP do projeto resultam da listagem de todas as atividades que contemplam a obra e obedecem a classificação abordada na NBR 12721.

Paralelo ao processo de identificação e busca pelas composições, foi elaborado a planilha no Excel, na qual foram adicionados dados de identificação da composição e os coeficientes de rendimento de cada trabalhador. Nessa planilha também foram alocados os valores dos quantitativos de cada atividade. Além disso na planilha Excel estão identificados todos os critérios de quantificação adotados conforme estabelecido nos Cadernos Técnicos de Serviços do SINAPI, conforme Figura 17.

**Figura 17** - Planilha "Atividades" no Excel.

|                         | E R O - C - V Composiçõe SWR - Dod                                           |             | J. Pergelun     |                                                              |        |                           |                                                       |                         |  |
|-------------------------|------------------------------------------------------------------------------|-------------|-----------------|--------------------------------------------------------------|--------|---------------------------|-------------------------------------------------------|-------------------------|--|
| Publica Inisial         | Laural da Paunal - Formato, Dadon - Register - Euder<br><b>INAME</b>         |             |                 | <b>Janets</b>                                                |        |                           |                                                       | <b>IT CAPBARD ARMAD</b> |  |
| ûh<br>A.                | 中国 三角 龙 三三三三十一<br>Called                                                     |             |                 | TO Perintakaple Constitutional -<br>Canal.                   |        | <b>All leases</b>         | $z - yq$                                              | 蔅                       |  |
| Caller                  | $N$ $T$ $S$ = $\frac{1}{2}$ = $\frac{1}{2}$ = $\frac{1}{2}$ =<br>< = = = n m |             |                 | His Formistan como Salesta -<br>Nim M B<br>696 40            |        | Electar v                 | 国。<br>Charlies: Lucators<br>C  a filter - Islamical - | Socialmentos            |  |
| New da Transferênce mi  | <b>FAVE</b><br>16                                                            | Allahamarta |                 | <b>SE GANG &amp; CALLY</b><br><b>Banac</b><br><b>Littles</b> |        | <b>BEForman-</b><br>oboss | onças                                                 | Suptements              |  |
|                         | 一日メント                                                                        |             |                 |                                                              |        |                           |                                                       |                         |  |
| <b>R15</b>              |                                                                              |             |                 |                                                              |        |                           |                                                       |                         |  |
|                         |                                                                              |             |                 |                                                              |        |                           |                                                       |                         |  |
|                         |                                                                              |             | Constitution of |                                                              |        | $\frac{1}{2}$             | $+1$<br><b>STATE</b>                                  |                         |  |
|                         | <b>1 SERVICOS PRELIMINARES</b>                                               |             |                 |                                                              |        |                           |                                                       |                         |  |
| Codigo<br><b>SINAPI</b> | Destricts da companição                                                      |             | Ex Cost         | Criticia de Quantificacia:                                   | Orant. |                           |                                                       |                         |  |
|                         |                                                                              |             |                 |                                                              |        |                           |                                                       |                         |  |
| 98524                   | LIMPEZA MANUAL DE VEGETAÇÃO EM                                               |             |                 |                                                              | 112.5  |                           |                                                       |                         |  |
|                         | TERRENO COM ENXADA AF, 092018<br>SERVENTE COM ENCARGOS                       |             |                 | Utilize a irea de terreso que passarà pelo                   |        |                           |                                                       |                         |  |
| <b>SS116</b>            | <b>COMPLEMENTARES</b>                                                        | h.          | 0.07180         | processo de faspens massal de vegetação<br>inger verriebt.   |        |                           |                                                       |                         |  |
| 88441                   | IARDINERO COM ENCARGOS<br><b>COMPLEMENTARES</b>                              | r           | 0.07180         |                                                              |        |                           |                                                       |                         |  |
|                         |                                                                              |             |                 |                                                              |        |                           |                                                       |                         |  |
| 48458                   | TAPINE COM COMPENSADO DE MADEIRA                                             | w.          |                 |                                                              | 35     |                           |                                                       |                         |  |
|                         | <b>AF 05/2018</b><br>ARE ANTE DE CARPINTERIO COM ENCARDOS                    |             |                 | litikog a irra de tapane de malejos a ser-                   |        |                           |                                                       |                         |  |
| 88259                   | <b>COMPLEMENTARES</b>                                                        | ×.          | 0.29430         | instalado para preteção da edificação.                       |        |                           |                                                       |                         |  |
|                         | CARPINTERIO DE FORMAS COM ENCARGOS<br><b>COMPLEMENTARES</b>                  |             | 0,61270         |                                                              |        |                           |                                                       |                         |  |
| 88361                   |                                                                              |             |                 |                                                              |        |                           |                                                       |                         |  |

Fonte: Autores (2023).

A extração dos quantitativos dos serviços foi realizada a partir da modelagem no programa Autodesk Revit de forma automática através de recursos do programa (Figura 18).

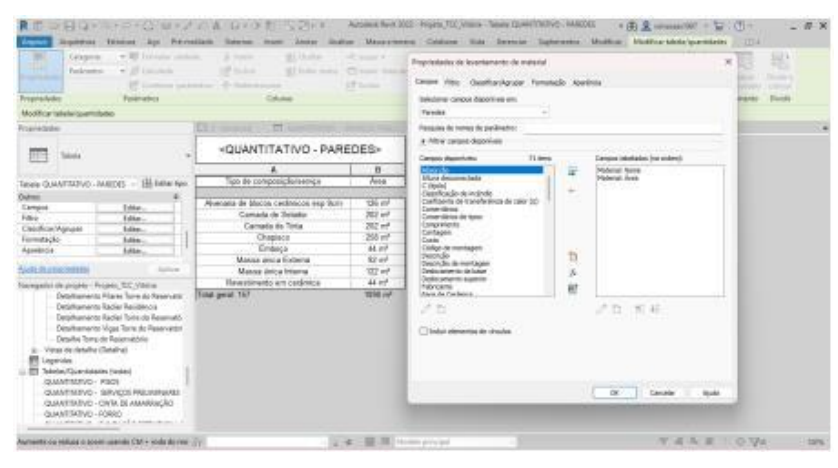

**Figura 18** - Exemplo de configuração de tabelas de quantitativos no Revit.

Fonte: Autores (2023).

Para cada tipo de material ou serviço são selecionados os campos que se deseja para compor as tabelas de quantitativos, as quais podem ser ajustadas conforme necessário, com inserção de parâmetros e até fórmulas matemáticas utilizando os campos disponíveis. Para determinar as durações no MS Project primeiramente foi necessário estipular a data de início das atividades, que será utilizada para determinar a duração total da obra.

Em seguida foi necessário configurar o calendário a ser utilizado no cronograma (Figura 19). Os calendários determinam tanto o agendamento das atividades quanto o planejamento dos recursos em si. O calendário-base consiste em estabelecer períodos de trabalho (por exemplo, das 8h30min às 17h30min), dias de trabalho (como segunda-feira a sábado) e dias de folga (como feriados na empresa e férias). Logo, entende-se que o software usa essas informações ao agendar tarefas, examinando se os recursos estão superalocados.

O projeto está previsto para começar em 2024, logo todos os feriados que afetam a produtividade da obra foram considerados no calendário.

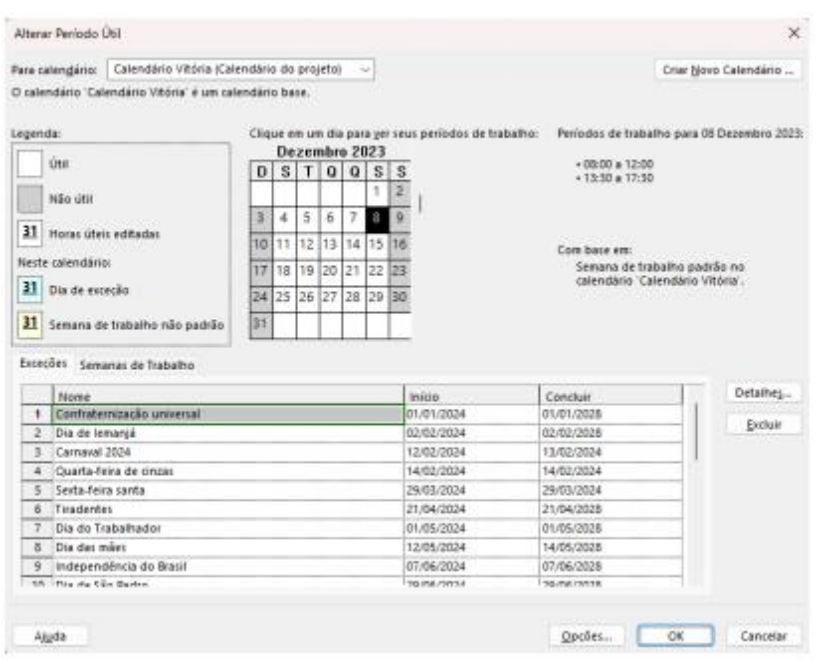

**Figura 19** - Configuração do calendário adotado no MS Project.

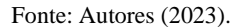

Para determinar a duração da obra foi necessário estipular a jornada de trabalho diária a ser adotada na obra. Foi considerado que mesmo em caso de se adotar 8,8h diárias totalizando 44h semanais, a quantidade de horas produtivas do dia é um pouco menor, contudo para fins de planejamento foram adotadas 8h diárias de trabalho, como pode ser visto na Figura 20.

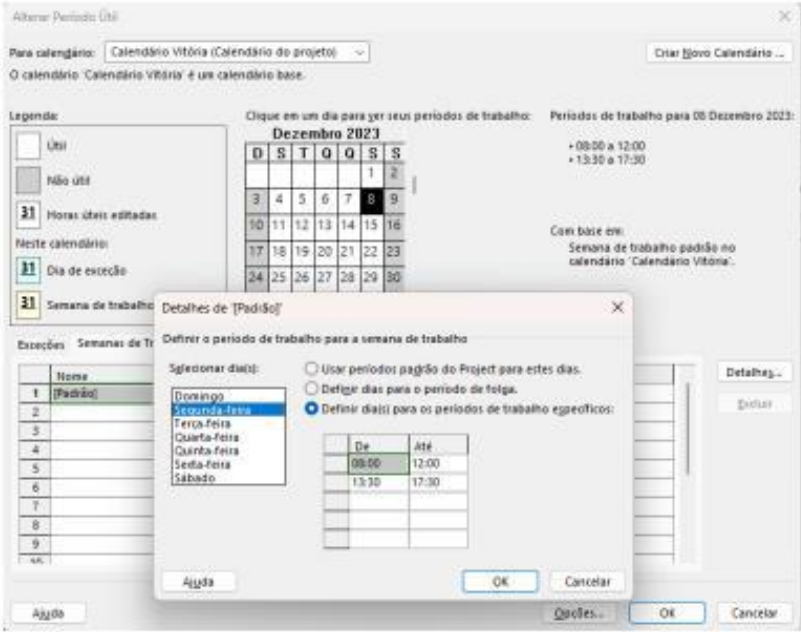

**Figura 20** - Configuração da semana de trabalho no MS Project.

Fonte: Autores (2023).

A duração das atividades será calculada utilizando a metodologia proposta por Mattos (2019), abordada anteriormente. Dessa forma foi elaborado o Quadro de Duração e Recursos (QDR) do projeto apresentado em uma planilha Excel (Figura 21),

que através de cálculos simples realizados pelo programa oferece um sistema robusto e eficiente para estimar o tempo necessário para completar cada tarefa.

No QDR a quantidade de cada serviço é vinculada com a planilha de "Atividades", sendo assim todas as nomenclaturas das atividades, unidades de quantificação e seus respectivos quantitativos são inseridos automaticamente na planilha "QDR". Em seguida é identificado o índice de equipe daquele serviço, conforme abordado anteriormente, adotando o coeficiente do trabalhador que dita o ritmo do serviço e a partir disso se estabelece a relação entre este e o restante da equipe e assim é possível calcular a duração da atividade em dias, conforme exemplo abaixo.

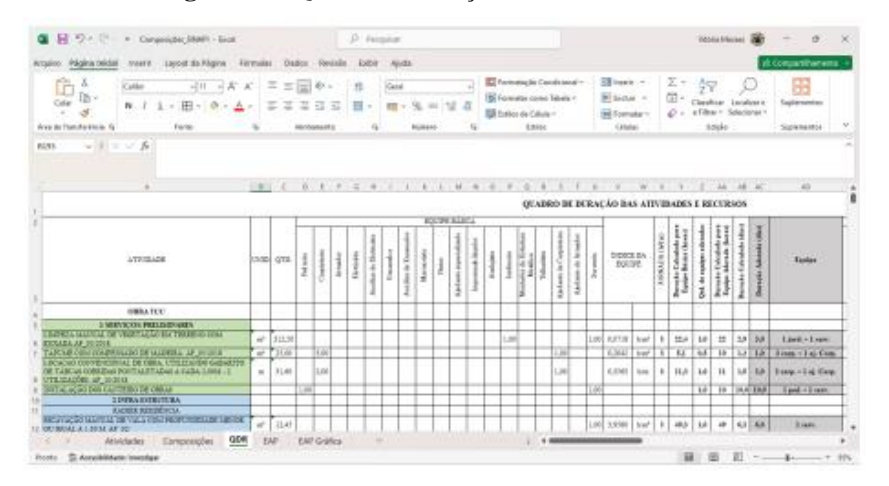

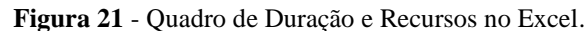

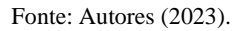

Por exemplo, para o serviço Tapume, quem dita o ritmo de trabalho é o ajudante de carpinteiro, que possui menor índice entre os trabalhadores, além disso é realizada a proporção entre os trabalhadores, dividindo o maior índice (carpinteiro) pelo menor índice (ajudante) dessa forma é possível estabelecer quantos carpinteiros são necessários para cada ajudante, formando a equipe básica de produção. Posteriormente a quantidade de serviço a ser executada em m² é multiplicada pelo coeficiente do ajudante, determinando a duração em horas ou dias para execução do serviço com a equipe básica, ou seja, para executar 25m² de tapume são necessários 3 carpinteiros e 1 ajudante para realizar o serviço em 5 horas. Conforme destacado no QDR algumas atividades foram agrupadas por possuírem, isoladas, duração menor que 1 dia, como por exemplo na instalação de aparelhos e metais, dessa forma se otimiza o planejamento, evitando-se que o cronograma fique com muitas atividades de baixa duração. Assim que as durações do QDR começam a ser calculadas é possível vincular a planilha Excel com o cronograma do MS Project de forma que o preenchimento da coluna "Duração" do software seja abastecido automaticamente (Figura 22).

|                                                                                                    |                          | Q. H. D. C. + Diregress C. Houstone - Road Following                                  |                                                     |                               |                                                     |     |                                       |                                         | <b>FASHA MILITARY 2007</b>       |                          | 庄<br>ö.             | ×<br>$\mathbb{R}$ |
|----------------------------------------------------------------------------------------------------|--------------------------|---------------------------------------------------------------------------------------|-----------------------------------------------------|-------------------------------|-----------------------------------------------------|-----|---------------------------------------|-----------------------------------------|----------------------------------|--------------------------|---------------------|-------------------|
| <b>ROOGENS</b>                                                                                                    | Taxeta<br><b>Bacurta</b> | <b>Faluranci</b><br>Frajeto Exibit Auch                                               | Gallep Gant de Fernals                              |                               | (F 19g) me is got your description                  |     |                                       |                                         |                                  |                          |                     |                   |
| 丙<br><b>Seattle or skin</b>                                                                                                    | 图-<br>œ<br><b>Burnis</b> | To the de Benevier -<br>67<br>150 Principa de Recursos -<br>Rendeller                 | 11 Gestleam<br><sup>6</sup> D Education de Resigna- | To Barn Films<br>$\sim$       | all Development .- Insulate favore 12. -<br>25/lian |     | Listing do Terram<br>Distalves        |                                         | G<br>$-11 - 10$<br>B<br>New      | <b>ATT</b><br>Macini     |                     |                   |
| Sant's Tarafa 1 (2) -<br>de Equipe +<br>53 Taballa -<br>ET Outros Modes de Estáncio -<br>Vederi de Naposal<br>Model da Side Si ca Tarefu<br>74744 |                          |                                                                                       |                                                     | <b>ID: Plantians Eng. 1.1</b> | Them                                                | 200 |                                       | Mode there is                           | hanaka [7] -<br><b>Balliotti</b> | $\sim$<br><b>Shacene</b> |                     | u                 |
| KW.                                                                                                    |                          |                                                                                       |                                                     |                               |                                                     |     |                                       |                                         |                                  |                          |                     |                   |
|                                                                                                    | <b>ID</b> IDF            |                                                                                       |                                                     |                               | <b>CONTRACTOR</b>                                   |     |                                       |                                         |                                  |                          |                     |                   |
|                                                                                                    | п                        | - Home in Taylor<br>$4$ Ohm TCC.                                                      |                                                     | <b>Bucacker</b><br>55 dias    | <b>SIZE OF</b>                                      |     | +1 Policie + Taconi +1 Actio          | Ter 62/01/24 08:00 Seg 06/05/24 10:00   | a - Tanzano                      |                          | + Science Hang Colu |                   |
|                                                                                                    | 11                       | 4 Services Profiningers                                                               |                                                     | 12 disc.                      |                                                     |     |                                       | Ter 02/81/26 08:08 Qui 17:01/26 17:30   |                                  |                          |                     |                   |
|                                                                                                    | 3.1.1                    | <b>Trabalhas on Terra</b>                                                             |                                                     | 1 disc.                       |                                                     |     |                                       | Ter 03/01/24 08:00 Qui 04/01/24 17:30   |                                  |                          |                     |                   |
|                                                                                                    | 1.1.1                    | « Instalacies Provinistas                                                             |                                                     | 12-dias                       |                                                     |     |                                       | Ter 02/01/24 08:00 Qua 17:02/24 17:30   |                                  |                          |                     |                   |
|                                                                                                    | 1121                     | lostalación do casteiro de obras-                                                     |                                                     | 10 Aug                        | <b>Website Socretist</b>                            |     |                                       | Tw 02/01/24 08:00 Seg 15:01/24 17:30    |                                  |                          |                     |                   |
|                                                                                                    | 1111                     | Tapane                                                                                |                                                     | 1.6a                          | industr de Capite 411+3 die                         |     |                                       | Oux 33/01/24 08:00 Oux 30/01/24 17:30   |                                  |                          |                     |                   |
|                                                                                                    | 1111                     | Lacacio da civa.                                                                      |                                                     | 1.8a                          | ischem de Camier 6                                  |     | 11:17                                 | Ter 16/01/24 08:00 Cres 17/01/24 17:30  |                                  |                          |                     |                   |
| ×                                                                                                    | 1.1                      | 4 Infra astroluto a Obras Complementares.                                             |                                                     | 16 dies                       |                                                     |     |                                       | Qui 18/01/24 08:00 Qui 08/02/24 16:00   |                                  |                          |                     |                   |
| w                                                                                                    | 1.1.1                    | r Kalker Residiaris                                                                   |                                                     | <b>16 disc</b>                |                                                     |     |                                       | Qui 15/01/24 05:00 Qui 05/02/24 16:30   |                                  |                          |                     |                   |
| m                                                                                                    | 1211                     | Escavação massai de vala para radier                                                  |                                                     | 6 days                        | or treats.                                          |     | 32                                    | Oni 1801/34 08:00 Oni 2501/34 17:30     |                                  |                          |                     |                   |
| u                                                                                                    | 1111                     | Comparisado do sele - lastro de notecial grandar                                      |                                                     | de                            | oden (ILServent 11)                                 |     | 13                                    | Sex 26/01/24 08:00 Sex 26/01/24 17-34   |                                  |                          |                     |                   |
| ïË.                                                                                                    | 1111                     | Fabricação, mentanen e domostarem de fórmas para radier                               |                                                     | 1.6a                          | Inclants de Carpier 12                              |     | 77.54                                 | Sep 29-91:34 08:00 5ep 29:01:34 17:10   |                                  |                          |                     |                   |
| $\mathbf{u}$                                                                                                    | 1114                     | Annagla cosa tria Q-199+ cogontages.                                                  |                                                     | 3 dia                         | industry de Armade 17                               |     | 15                                    | Tw 3040:24 08:00 Tw 3040(24 17:30)      |                                  |                          |                     |                   |
| н                                                                                                    | 12.13                    | Cura, desfirma e Impera                                                               |                                                     | diam <sup>2</sup>             |                                                     | 34  | 99-32                                 | Our 31/01/24 88:00 - Oui 08/02/24 16:30 |                                  |                          |                     |                   |
| ¥                                                                                                    | 111                      | + Rufier Torre da Reservaticio                                                        |                                                     | 5 disc                        |                                                     |     |                                       | Oui 19/01/24 08:00 Oui 24/02/24 17:30   |                                  |                          |                     |                   |
| TT.                                                                                                    | 1111                     | Exceivação assemil de vala pasa radier                                                | dia                                                 | ercente                       |                                                     | 18  | Qui 18:01:31:08:00 Qui 18:01:31 17:30 |                                         |                                  |                          |                     |                   |
| ×                                                                                                    | 1111                     | Compactação do solo + lastro de material grandar + Fôrma: +<br>Armacla - Concretageas |                                                     | 1 <sub>dm</sub>               | odnine[2];<br>erneate Aledante                      | 17  | 19                                    | Sex 29/01/24 08:00 Sex 29/01/24 17:59   |                                  |                          |                     |                   |
| ×                                                                                                    | 1111                     | Curs, deallenus e limpera                                                             |                                                     | $3$ dim                       |                                                     | 18  | 15                                    | Seg 22/01/24 08:00 Que 24/01/24 17:10   |                                  |                          |                     | <b>Amplier</b>    |

**Figura 22** - Inserção das durações de cada atividade no MS Project.

Fonte: Autores (2023).

Dessa forma a visualização do Gráfico de Gantt gerada pelo programa auxilia nas decisões de alteração de durações e equipes. Após a determinação dos recursos utilizados em cada tarefa, os mesmos são cadastrados da Planilha de Recursos do MS Project, conforme pode ser visto na Figura 23.

|                                  |   | irrance. Tenta. Recurso Retardray, Projeto Sobri                                          |                                | Alaza: Vehicle Assurance Elizarean                                                |                                          |                                    | C Sigement and your designer                                             |                   |                                                                     |                                                                      |              |                                | o | $\overline{\mathbf{x}}$ |
|----------------------------------|---|-------------------------------------------------------------------------------------------|--------------------------------|-----------------------------------------------------------------------------------|------------------------------------------|------------------------------------|--------------------------------------------------------------------------|-------------------|---------------------------------------------------------------------|----------------------------------------------------------------------|--------------|--------------------------------|---|-------------------------|
| 端<br>Stake spins<br><b>Brank</b> |   | 67<br><b>IT Obtai Suplementos</b><br>isfarma, Art<br>J. Minn Suplementar =<br>Suplementei | 悟<br>Exercise                  | m<br>Viender<br>$-$<br>do Projete - Perometrzatos antre Projete<br>Proprietisales | 78<br><b>Linux Petitule</b><br>& Tabella | Freidin-                           | m.<br>Calcular Dallam Linda, Editoria<br>de Seart - Prouts<br>Contegione | 荒                 | Data de Salvas (27 NO<br><b>PE Musical Frontis</b><br><b>Stakes</b> | star.<br>u<br><b>Textiloup</b><br>December<br><b>Backlo At Tad's</b> |              |                                |   |                         |
| $26 - 3p^2$                      |   |                                                                                           |                                |                                                                                   |                                          |                                    |                                                                          |                   |                                                                     |                                                                      |              |                                |   |                         |
|                                  |   |                                                                                           |                                |                                                                                   |                                          |                                    |                                                                          |                   |                                                                     |                                                                      |              |                                |   |                         |
|                                  | œ | Sienza dis pauses                                                                         | 4.7884.                        | Designity<br>. a biske a lines                                                    |                                          | <b>Silver</b><br>a minimum patriot |                                                                          |                   |                                                                     | California                                                           | and Children | <b>Julianus Para</b><br>Column |   |                         |
|                                  |   | <b><i><u>Illetvents</u></i></b>                                                           | Trabaltho                      |                                                                                   | <b>Glennica</b>                          |                                    | asid.co/tvr                                                              | 45 0.00/ft/       |                                                                     | RS E/OE Rateado Calendario VI                                        |              |                                |   |                         |
|                                  |   | Airebar de Elebtricima                                                                    | Trabalho                       | ×                                                                                 | <b>Glassica</b>                          | ż                                  | IES-ISLOON/INT                                                           | and dupts/that    |                                                                     | RS E/R Rateado Calendário VI                                         |              |                                |   |                         |
|                                  |   | CARGENTAIRO                                                                               | <b>Statution</b>               | t.                                                                                | Estrutures                               | ×                                  | #50,00/h/                                                                | REQUIREMENT       |                                                                     | <b>KS-5.00 Bataudo Calendário VI</b>                                 |              |                                |   |                         |
|                                  |   | Aireador                                                                                  | <b>Statuito</b> :              | w                                                                                 | EXTENSIONS                               |                                    | #1-0.00/hr                                                               | REG.DO/RF         |                                                                     | RS 6.00 Rateado Calendário VI                                        |              |                                |   |                         |
| $\mathbb{R}$                     |   | Aludator do Caratriera                                                                    | Trabalitic                     | A                                                                                 | <b>EXPARAGE</b>                          |                                    | as) outside                                                              | REGULARY          |                                                                     | RS 6.08 Ratarado - Galendário VI                                     |              |                                |   |                         |
| TT                               |   | Aludator da Armador                                                                       | <b>Trabalho</b>                | ×                                                                                 | EXECUTAR                                 |                                    | as a po/se                                                               | iel o.po/sr       |                                                                     | RS 8.08 Batalado / Catendáno VI                                      |              |                                |   |                         |
| ٠                                |   | Ericansdan                                                                                | <b>Stabulho</b>                |                                                                                   | <b>Hickledge</b>                         |                                    | #5-0,00/hr                                                               | R\$ 0.00/ft/      |                                                                     | RS E/OE Ratisado : Calendário VI                                     |              |                                |   |                         |
| ÷                                |   | Aircline de Encanador                                                                     | <b><i><u>Statutiko</u></i></b> | $\Lambda$                                                                         | Hidrichts                                |                                    | insiguos/itu                                                             | RE0,00/ft/        |                                                                     | RS-5.00 Rategato Calendário VI                                       |              |                                |   |                         |
|                                  |   | PAIDINGS)                                                                                 | tratalitic                     | ٠                                                                                 | <b>COVAL</b>                             |                                    | indiction/int                                                            | el o po/tu        |                                                                     | RS 8.00 Kategdo : Calendário VI                                      |              |                                |   |                         |
| 11                               |   | <b>Jackinson</b>                                                                          | <b>Traitegillio</b>            |                                                                                   | <b>COURS</b>                             | $\pm$                              | ini o.co/iu                                                              | asi o.co/iv       |                                                                     | RS 5.00 Rateado Calendário VI                                        |              |                                |   |                         |
| m                                |   | Telluciet's                                                                               | <b>Tratalito</b>               |                                                                                   | <b>COURS</b>                             |                                    | HELOLOONTIN                                                              | #E0.00/tu         |                                                                     | RS 6.00 Katawato Calendário VI                                       |              |                                |   |                         |
| u                                |   | betywide.                                                                                 | <b>Statutho</b>                | $\mathbf x$                                                                       | DOOR                                     |                                    | REGUIDEN                                                                 | REG.DO/for        |                                                                     | V celábrado - calendário VI                                          |              |                                |   |                         |
| n                                |   | <b>Impermeabilizator</b>                                                                  | Tratial Ro.                    |                                                                                   | Picture                                  | ٠                                  | REGIONAL                                                                 | <b>Industrial</b> |                                                                     | REGIST RAINAGO : CAMAGROUVI                                          |              |                                |   |                         |
|                                  |   | <b>Macmonizza</b>                                                                         | Trailer for                    | $^{14}$                                                                           | <b>REVESTIGATION</b>                     | ٠                                  | microvin                                                                 | <b>REGION'RU</b>  |                                                                     | RESOR Batalado Caldendário VI                                        |              |                                |   |                         |
|                                  |   | <b>Briefold</b>                                                                           | <b>Walterho</b>                | $\mathbf{r}$                                                                      | <b>Raywicz/eletion</b>                   | ×.                                 | milio.co/hu                                                              | #10.00/tu         |                                                                     | RESOS Rateado - Calendário VI                                        |              |                                |   |                         |
| 10                               |   | AJUSTO AGAINTONIC                                                                         | <b>Traitegillio</b>            | ×                                                                                 | Revertsmentos                            | ź                                  | RELOUVE                                                                  | #10.00/tv         |                                                                     | KEED HARAGO CARPER BOST                                              |              |                                |   |                         |
| 13                               |   | <b>Biglie India</b>                                                                       | <b>Nutselfo</b>                | a.                                                                                | Reversionship                            | $\mathbf{r}$                       | <b>Information</b>                                                       | el o.po/s/        |                                                                     | KEED HARAGO CARRIER BOST                                             |              |                                |   |                         |
| u                                |   | Maritador de listrutura Metábox                                                           | <b>Traballio</b>               | <b>M</b>                                                                          | <b>RAVAID/MAISOS</b>                     | ×                                  | <b>RELOUGH</b>                                                           | REO.00/M          |                                                                     | IV cridinates classic Bo.E.R.                                        |              |                                |   |                         |
|                                  |   |                                                                                           |                                |                                                                                   |                                          |                                    |                                                                          |                   |                                                                     |                                                                      |              |                                |   |                         |

**Figura 23** - Planilha de Recursos do MS Project.

Fonte: Autores (2023).

Ao designar um recurso do tipo trabalho a uma atividade, deve ser especificado a porção de tempo desse recurso disponível para essa tarefa (Figura 24). No MS Project, essa alocação é compreendida como unidades de atribuição. É possível atribuir o recurso em tempo integral (1 ou 100%) à tarefa, ou em qualquer outra fração de tempo (como 0,4 ou 40%, deixando o tempo restante disponível para outras atividades), ou até mesmo em múltiplos (por exemplo, 3 ou 300%, indicando três recursos atribuídos à mesma tarefa).

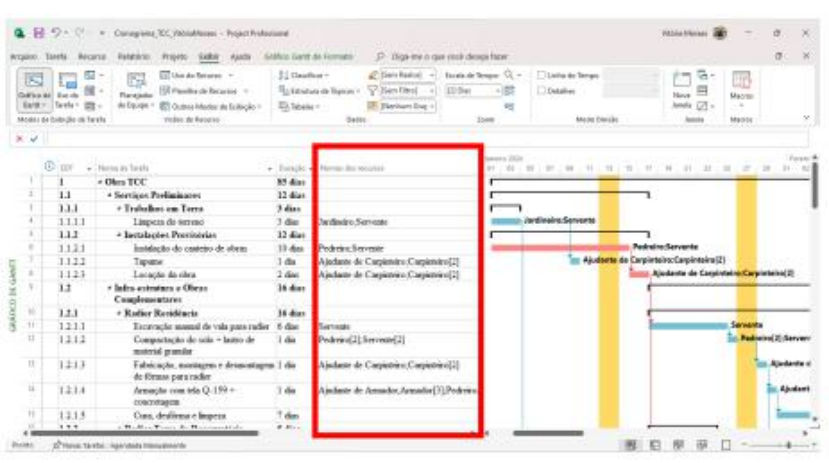

**Figura 24** - Alocação de Recursos às tarefas no MS Project.

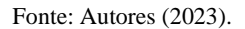

É possível observar que conforme definido no QDR para a execução do serviço de tapume serão necessários 3 carpinteiros e 1 ajudante de carpinteiro para realizar a atividade em 5 horas. Para melhor alocação de recursos, foi adotado metade da equipe básica, o que resulta em 2 carpinteiros e 1 ajudante de carpinteiro realizando a tarefa em 10 horas.

Ao criar o cronograma no MS Project, é possível especificar as dependências para cada tarefa, indicando como elas se relacionam umas com as outras. Por exemplo, se existe uma tarefa B que depende do término da tarefa A, a configuração de dependência é do tipo Término-Início (TI) entre essas duas tarefas. Dessa forma as precedências e sucessões são apresentadas no programa através de Colunas indicando a relação entre as atividades (Figura 25).

| <b>RYONHO</b> |                                                                                     | Corregnose, ICC, Vehiclebanes: - Project Professional<br>Toyota: Basarrai Salatario:<br>Preisto Exibit Auch                            |                                 | : GABLE: Gant do Formato:         |                                               | (F) Digs fre is got yest design from                                            |                                          |                                              |                                                  | $\sigma$                          |  |
|---------------|-------------------------------------------------------------------------------------|----------------------------------------------------------------------------------------------------|---------------------------------|-----------------------------------|-----------------------------------------------|---------------------------------------------------------------------------------|------------------------------------------|----------------------------------------------|--------------------------------------------------|-----------------------------------|--|
| 眃             | 度<br>Galling At Electric<br>Rank - Tarpla - Illis -<br>Modes de finisiple de Tarefu | (1) the do ferres -<br>医<br>(Of Panilha de Becarto) -<br>Revealer<br>its Fanishi . [8] Outras Medes de Entropio -<br>Volkes de Rateren | 51 Classificat -<br>U. tabeler- | Traintance Reims<br><b>Battle</b> | To Ham Filteri<br><b>Hill Stedien free -1</b> | C Davis Radiol - 1 - Dunke de Sensor CL -<br><b>JUSH</b><br><b>EST</b><br>Trust | 11 Listin de Terrare<br><b>Distallat</b> | Annie Dacula                                 | 'n<br>a<br>Nova:<br>Anda [7]-<br><b>boundary</b> | UT.<br>Marren<br>$\sim$<br>Mausic |  |
| $20 - 60$     |                                                                                     |                                                                                                    |                                 |                                   |                                               |                                                                                 |                                          |                                              |                                                  |                                   |  |
|               | (D) see                                                                             | w. Fillmen als Tarwin                                                                                                    | o. Danish                       | Posteimone a Sammen               |                                               |                                                                                 |                                          | $-25$<br>12<br>13<br>$-141.21$               |                                                  | 其 其 其 法 非 五                       |  |
|               | 1                                                                                   | - Okra TCC                                                                                                    | \$5.4km<br>12 diam              |                                   |                                               |                                                                                 |                                          |                                              |                                                  |                                   |  |
|               | 13                                                                                  | * Services Profiningers                                                                                                    |                                 |                                   |                                               |                                                                                 |                                          |                                              |                                                  |                                   |  |
|               | 1.1.1                                                                               | « Trabalhos on Terra                                                                                                    | 3 dias                          |                                   | T11+3-dax-83:73                               |                                                                                 | <b>Jardining Servents</b>                |                                              |                                                  |                                   |  |
|               | 1111<br>1.1.1                                                                       | Lispezz de Serrego<br>+ Instalazion Prozindrian                                                                                        | $3$ dist<br>12 diam             |                                   |                                               |                                                                                 |                                          |                                              |                                                  |                                   |  |
|               | 1111                                                                                | limidação do casteiro de obrar                                                                                                    | 19 dos                          |                                   |                                               |                                                                                 |                                          | <b>Reducine Services</b>                     |                                                  |                                   |  |
|               | 1111                                                                                | Tapapa                                                                                                    | 1.6a                            | 4Th-1 dias                        |                                               |                                                                                 |                                          | In: Ajudante de Carpinteira: Carpintaino (2) |                                                  |                                   |  |
| ×             | 1113                                                                                | Lacacte da civa.                                                                                                    | $2$ dias                        |                                   | 11:17                                         |                                                                                 |                                          |                                              | Abulante de Carpinteira Carpinteira (2)          |                                   |  |
| ¥             |                                                                                     | 4 Infra-autostern a Obras                                                                                                    | 16 dias                         |                                   |                                               |                                                                                 |                                          |                                              |                                                  |                                   |  |
|               | 1.1                                                                                 | Complementares                                                                                                    |                                 |                                   |                                               |                                                                                 |                                          |                                              |                                                  |                                   |  |
| w             | 1.2.1                                                                               | * Radior Residéncia                                                                                                    | <b>16 dist</b>                  |                                   |                                               |                                                                                 |                                          |                                              |                                                  |                                   |  |
| ŦĔ            | 1111                                                                                | Estavação teasasi de vala para radier                                                                                                  | $6$ disc                        |                                   | $_{12}$                                       |                                                                                 |                                          |                                              | Servente                                         |                                   |  |
| 11            | 1111                                                                                | Comparingly the saids + lectus de-<br>moterial granular                                                                                | 3 dia                           | 11                                | 13                                            |                                                                                 |                                          |                                              |                                                  | Pedroby (2) Servente(2)           |  |
| 11            | 1113                                                                                | Fabricação, montagoni e desaceitagea 1 dia<br>de formas para nadice                                                                    |                                 | 32                                | 12.14                                         |                                                                                 |                                          |                                              |                                                  | <b>Abdante de Carpin</b>          |  |
| 14.           | 13.14                                                                               | Annacla con Ma Q-199+<br>concretazem                                                                                                   | 1.44                            | 13                                | 35                                            |                                                                                 |                                          |                                              |                                                  | Apathetic de Arro                 |  |
| $\mathbb{R}$  | 1115                                                                                | Costs, deglicana è limento                                                                                                    | 7.866                           | 34                                | 38.42                                         |                                                                                 |                                          |                                              |                                                  |                                   |  |
| u             | $7 + 4$                                                                             | - Rollin Francis De Romansteads                                                                                                    | 8 dines                         |                                   |                                               |                                                                                 |                                          |                                              |                                                  |                                   |  |

**Figura 25** - Relação de dependências entre atividades no MS Project.

É possível observar que a tarefa "Tapume", por exemplo, possui precedência de Término-Início (TI) com latência positiva (atraso) de 3 dias com a tarefa "Limpeza do Terreno", ou seja, a execução do Tapume começa 3 dias depois do término da atividade de limpeza. Já a tarefa "Locação da Obra" possui vínculo do tipo TI com a tarefa "Instalação do Canteiro de Obras", ou seja, começa exatamente com o término da sua predecessora.

O diagrama de rede gerado pelo MS Project (Figura 26), representa a rede de interrelacionamentos do projeto, evidenciando as predecessoras e as sucessoras imediatas de uma atividade. Esse modo de exibição permite que sejam feitas

Fonte: Autores (2023).

personalizações com opções de filtro e layout, além de mecanismo de agrupamentos, que possibilitem a visualização de rede em grupos de caixas que tenham uma determinada característica em comum.

| tant's / Faculty<br>Al Buivil                                                              | E 9 - 1 Compre ECROMON - hoofshawe<br><b>NAME:</b><br>Projeto Exilia<br><b>RADIOITIE</b>                                                                                                    | AN EXPERIMENT THREE SECTIONS IN A 2009<br>Illustrate de lode de Furthalo                                                     | 37 diga-sie is que nocé désaja fabel                                                                                                    |                                                              | Victoria folklow                                                              |                                         | $\circ$ |                       |
|--------------------------------------------------------------------------------------------|----------------------------------------------------------------------------------------------------|----------------------------------------------------------------------------------------------------|----------------------------------------------------------------------------------------------------|--------------------------------------------------------------|-------------------------------------------------------------------------------|-----------------------------------------|---------|-----------------------|
| 間も<br>閚<br><b>Use da</b><br>Collective<br>Genri Tester In<br>Motive de finitudo de l'arriu | ET bis at Review -<br>辰<br>To Flamburgh Recorpor -<br>Panulate<br><b>At-Daview</b><br>ET tiumos Modes de Echiciles<br>Malley de Breuwer                                                                                          | Sen Rapod<br>ECOMMUN<br>Video Ghol<br>"In Edinburg de Tipicos -<br>Til Tabalar<br><b>IR I denture first</b><br><b>Earner</b> | Scale in Sergei, CL v.<br>10<br><b>Jase</b>                                                                                                    | <b>Citizma da Tengo</b><br>D Delafter<br><b>Harris Donda</b> | $+40$<br>œ<br>⊟<br>Pietra<br>页-<br>lamida<br><b>Janeiro</b>                   | 보<br>Macroi<br>$\sim$<br><b>Maintin</b> |         |                       |
| K or Light 122                                                                             |                                                                                                    |                                                                                                    |                                                                                                    |                                                              |                                                                               |                                         |         |                       |
| <b>DE REDS</b><br><b>CONTRACTOR</b><br>THE R. P. LEWIS CO., LANSING MICH.                  | all below on the C<br>$\frac{1}{2} \left( \frac{1}{2} \right) \left( \frac{1}{2} \right) \left( \frac{1}{2} \right)$<br>----<br>the check country to be<br>THE R. P. LEWIS CO., LANSING.<br>OFFICERS CONTR<br><b>CAN CAN CAN</b> | <b>CAN STATE</b><br>11000<br><b>START</b><br>тn<br>the factory and<br><b><i>CALCULATION CONTINUES</i></b><br>ments           | <b>All And In All A</b><br><b>CONTRACTOR CONTRACTOR</b><br>pay decreases and<br>$-11.1$<br><b>PARTIES LEADER</b><br><b>Several</b><br><b>ATALLACE</b> | and the con-<br>. .                                          | contemporary of<br><b>By ANTIFERY</b><br><b>MONTHS</b><br>Professional<br>. . |                                         |         | <b>STATE</b><br>39.91 |
| <b>Paymi</b>                                                                               | O' travel fareball Apendants Manuscheride                                                                                                    |                                                                                                    |                                                                                                    | <b>STEER</b><br>思                                            | 197<br>有小屋                                                                    | $0 - 1$                                 |         | <b>Bropher</b>        |

**Figura 26** - Diagrama de Rede gerado pelo MS Project.

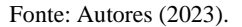

O caminho crítico é a série de atividades que precisam ser concluídas de acordo com o previsto no cronograma para que o projeto seja concluído dentro do prazo determinado. São consideradas críticas todas as atividades que se encontram no caminho crítico. O caminho crítico no MS Project é apresentado graficamente na cor vermelha no Gráfico de Gantt, enquanto as tarefas não críticas são representadas na cor azul.

O cronograma de obra foi gerado com auxílio do software MS Project. Quanto à identificação das folgas, foi realizado de forma visual e adotado a melhor solução possível para a obra em questão.

O resultado alcançado no objetivo proposto de elaborar um roteiro detalhado para a aplicação da metodologia BIM na etapa de planejamento de obras é apresentado na Figura 27. O roteiro abrange todas as etapas sequenciais, desde a concepção inicial do projeto até o planejamento final, incorporando as fases cruciais de modelagem e quantificação.

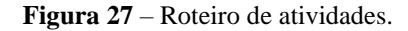

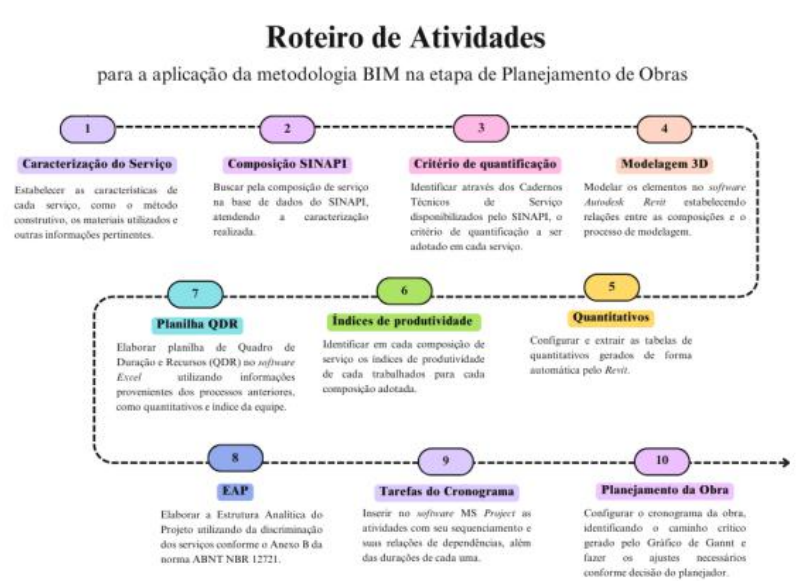

Fonte: Autores (2023).

Quanto aos critérios de quantificação de cada atividade e as relações entre as composições de serviço e o processo de modelagem 3D foi realizada no software Autodesk Revit e a planilha "Atividades" no software Excel que auxiliaram todo desenvolvimento do projeto. No que se refere ao planejamento de obras obteve-se inicialmente a criação da Estrutura Analítica de Projeto (EAP) até o nível de atividade.

Para se determinar a duração das atividades construídas na EAP foi utilizado a planilha QDR. Para elaboração do cronograma Integrado Gantt - PERT/CPM foram inseridas no software MS Project, as atividades com seu sequenciamento e suas relações de dependências, além das durações de cada uma. A partir disso foi identificado o caminho crítico da obra, e gerado o cronograma de Gantt.

Como resultados objetivou-se avaliar e entender como funcionam as ferramentas BIM no fornecimento de base de dados e quais os benefícios dessa metodologia no planejamento de obras, além de evidenciar as vantagens da modelagem no software Autodesk Revit. A partir do desenvolvimento do roteiro de detalhado com as etapas sequenciais para a aplicação da metodologia BIM no planejamento de obras, ficou evidente a integração de informações do projeto em 3D ao cronograma do projeto. Desta forma, evidenciou-se algumas vantagens na utilização da modelagem no software Autodesk Revit, como:

Visualização das etapas da obra: o modelo 3D gerado representa todas as disciplinas envolvidas em um projeto (arquitetura, estrutura, instalações, etc.), oferecendo uma visão integrada do empreendimento;

Detecção antecipada de conflitos: foi possível identificar conflitos potenciais entre diferentes sistemas e disciplinas durante a fase de modelagem, permitindo correções antes do início da construção e reduzindo retrabalho;

Precisão na quantificação: o programa oferece uma base sólida para a estimativa precisa de quantidades, contribuindo para desenvolvimento de cronograma mais assertivo e programado;

Geração de documentação atualizável: foi possível observar que são geradas automaticamente a documentação com informações atualizáveis ao longo do processo de modelagem, reduzindo o tempo necessário para produzir desenhos, listas de materiais e outras informações.

Nesta etapa, são analisados e apresentados os resultados da modelagem 3D realizada através do software Revit e do planejamento obtido através da ferramenta MS Project. Os resultados deste trabalho foram divididos em dois pontos correlacionados entre si:

a) Elaboração da modelagem 3D dos projetos e extração de quantitativos;

b) Elaboração do Planejamento no software MS Project.

A modelagem e compatibilização de diversas disciplinas nos projetos de uma edificação permitiram a análise e compreensão do fluxo de informações essenciais para a correta aplicação da metodologia BIM. O modelo tridimensional criado permitiu a geração automática de plantas, elevações, cortes e vistas em 3D, facilitando a visualização e compreensão do projeto. A partir da modelagem da edificação, foram produzidas tabelas com quantidades de materiais à medida que o modelo era alimentado com informações relacionadas ao processo construtivo.

Os quantitativos extraídos do Revit foram utilizados para realizar o levantamento das atividades da obra. Embora a extração tenha transcorrido sem problemas na maioria dos elementos modelados, em alguns casos, a extração automática dos quantitativos não foi possível devido às características específicas da modelagem. Desta forma, para elaborar o planejamento da obra com base no levantamento de quantitativos gerados pelo programa, foram necessárias adaptações nos elementos para os quais a extração não pôde ser feita no formato adequado.

O planejamento da obra foi criado no software MS Project, incluindo todas as atividades relevantes do processo construtivo. Após a geração do gráfico de Gantt no programa, ficou determinado que o tempo total de construção da obra corresponde a 85 dias úteis. Logo, foi estabelecido que as atividades têm início no dia 01/01/2024 e término no dia 06/05/2024,

sendo assim, esse período corresponde a 4,2 meses, conforme apresentado na Linha do Tempo gerada no MS Project, apresentada na Figura 28.

#### **Figura 28** - Linha do Tempo da Obra TCC.

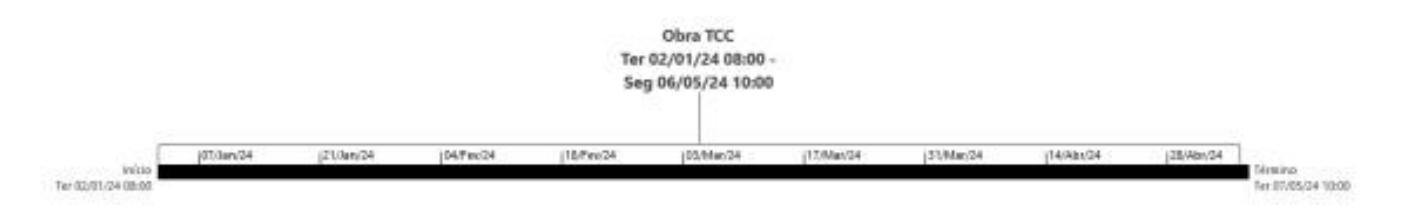

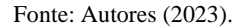

O cronograma foi reduzido ao máximo de tempo possível utilizando a equipe básica ou frações dela, tendo em vista que por ser uma obra de pequeno porte não seria viável aumentar o número de recursos sem que isso afetasse a produtividade dos funcionários. Logo, algumas atividades que poderiam ocorrer simultaneamente tiveram suas relações de dependências alteradas após a análise do caminho crítico do projeto visando aumentar o número de folgas no projeto, promovendo melhor flexibilidade de datas no cronograma.

Além da principal funcionalidade do MS Project em apresentar o caminho crítico para o cálculo da duração total da obra, baseada na técnica PERT/CPM, foi possível explorar diversas aplicações que ele oferece. Outra funcionalidade que o programa disponibiliza é a representação gráfica dos recursos da obra que permite que seja identificado a superalocação de funcionários e assim fazer a correta distribuição deles nas tarefas, evitando tempos ociosos com funcionários parados e determinando as contratações necessárias ao longo da obra.

O uso do BIM proporciona uma análise mais rápida dos projetos e auxilia na proposta de soluções. No entanto, nota-se que a adoção da tecnologia BIM ainda precisa ser mais disseminada. Como é uma ferramenta relativamente nova na indústria da construção nacional, nem todos os profissionais envolvidos em projetos possuem o conhecimento necessário para utilizar essa tecnologia de forma eficaz. Por outro lado, os resultados do estudo de Costa et al. (2022) indicam que simplesmente incluir especialistas em BIM na equipe de projetos já pode contribuir significativamente para avanços. Por meio de um ambiente colaborativo, é possível envolver todos os membros da equipe no processo de design de forma natural, facilitando o fluxo de informações baseado nos conhecimentos e experiências dos especialistas de diversas áreas.

Como resultado do trabalho de Alves et al. (2023), identificam-se os principais obstáculos encontrados na implementação da tecnologia BIM, os quais estão relacionados principalmente ao custo elevado, uma vez que os programas exigem um investimento inicial para a sua aquisição, além das despesas relacionadas à contratação e treinamento de pessoal. No entanto, também são destacados os benefícios observados com o uso da plataforma, entre os quais se destacam a redução de erros e omissões, a facilidade na compatibilização e uma visualização mais precisa dos projetos. Esses benefícios demonstram a importante capacidade da ferramenta em reduzir imprecisões e falhas durante a elaboração de projetos. Além disso, é importante ressaltar que, além da modelagem e da compatibilização, a orçamentação e o planejamento de obras são considerados os principais aspectos nos quais as empresas empregam o uso do BIM.

O período de adaptação à metodologia BIM, sem dúvida, representa o maior desafio para sua implementação. O aumento do mercado e a diversidade de softwares disponíveis têm gerado conflitos na busca por uma integração eficiente de informações. No entanto, com o conhecimento adequado, esses conflitos podem ser superados, permitindo o uso pleno e produtivo de cada ferramenta. Apesar dos desafios e obstáculos encontrados durante a implementação, eles não impossibilitam a adoção da metodologia. Pelo contrário, ao final do trabalho, torna-se evidente que o BIM é essencial para aprimorar a qualidade dos projetos e simplificar o planejamento, possibilitando sua adoção até mesmo em obras de menor escala (Madruga et al., 2020).

Fonseca (2023) conclui que o método BIM é de grande importância tanto para o planejamento quanto para o gerenciamento de obras, fornecendo suporte aos gestores no escritório e aos colaboradores no local da obra. Com essa abordagem, o acompanhamento do cronograma por meio das ferramentas BIM, como Revit, MS Project e Navisworks, resultou em melhorias nos resultados do produto final. Isso possibilitou uma atualização contínua de forma mais simples, rápida e eficiente, permitindo a antecipação de decisões em caso de atrasos, interferências ou imprevistos, mantendo o alinhamento entre o planejamento e a execução real, além de acompanhar o prazo e o orçamento da obra ao longo de todo o ciclo de vida.

### **4. Conclusão**

O principal objetivo deste trabalho foi avaliar a aplicação da metodologia BIM para o estudo do planejamento de obras. A partir dessa avaliação, ficou evidente que a tecnologia possui vantagens, proporcionando uma compreensão diferenciada do planejamento em desenvolvimento, especialmente devido à extração de quantitativos que permitiu estimar com maior precisão as durações de cada atividade do projeto.

Com o intuito de atender ao primeiro objetivo específico, que consistia em elaborar um roteiro detalhado com as etapas sequenciais para a aplicação da metodologia BIM, foi realizada uma revisão dos conceitos de BIM e assim foi elaborado o Roteiro detalhado com as etapas sequenciais para a aplicação da metodologia BIM. Este roteiro foi seguido em todo processo do estudo de caso. Em relação ao segundo objetivo específico que era identificar os critérios de quantificação utilizados nas formações das composições orçamentárias, pode-se perceber que o Sistema Nacional de Pesquisa de Custos e Índices da Construção Civil (SINAPI) disponibiliza de forma clara todos os critérios de quantificação utilizados em suas composições. No que diz respeito ao terceiro objetivo específico, que era realizar um levantamento das inter-relações existentes entre as composições de serviços presentes no SINAPI e o processo de desenvolvimento do projeto através do software Autodesk Revit, foi possível aprimorar diversos elementos do modelo com informações vindas das composições, como mostrado no decorrer da modelagem do projeto.

No que tange ao último objetivo específico que visava elaborar um planejamento utilizando o software MS Project com o propósito de demonstrar e analisar a sua aplicação como uma ferramenta auxiliar fundamental na metodologia BIM, foi elaborado o cronograma e exploradas suas diversas funcionalidades, porém após a conclusão do trabalho, pode-se perceber que o software MS Project não se alinha completamente com a metodologia BIM. Durante a análise, constatou-se que não foi possível estabelecer uma conexão direta entre o MS Project e o Revit, indicando limitações na integração entre essas plataformas.

Essa observação destaca a importância de escolher ferramentas que ofereçam uma conexão fluida, fundamental para a implementação eficaz da metodologia BIM em projetos de construção. Uma contribuição para futuros trabalhos seria a investigação e busca por outros softwares ou plugins que possam viabilizar a extração direta de quantitativos do Revit para o MS Project. Essa abordagem possibilitaria uma integração mais eficiente entre as duas plataformas, simplificando o processo de transferência de informações e aprimorando a interoperabilidade entre essas ferramentas essenciais para o gerenciamento de projetos na construção civil. A implementação desse processo poderia resultar em ganhos significativos de eficiência e precisão no planejamento de obras, e dessa forma configurar um ambiente BIM. Por conseguinte, por meio deste estudo, conclui-se que a tecnologia BIM surge como facilitadora, reduzindo processos na fase de elaboração de projetos e diminuindo erros e desvios na etapa de construção, ao mesmo tempo em que amplia a precisão de uma estimativa de tempo assertiva no planejamento da obra.

Como sugestão para trabalhos futuros, recomenda-se a investigação e busca por outros softwares ou plugins que possam viabilizar a remoção direta de quantitativos do Revit para o MS Project. Essa abordagem possibilitaria uma integração mais eficiente entre as duas plataformas, simplificando o processo de transferência de informações e aprimorando a interoperabilidade entre essas ferramentas essenciais para o gerenciamento de projetos na construção civil.

# **Referências**

ABNT. (2006). Avaliação de custos de construção para incorporação imobiliária e outras disposições para condomínios edilícios – Procedimento. *ABNT NBR 12721*. Rio de Janeiro.

ABNT. (2011). Sistema de classificação da informação da construção. *ABNT NBR 15965*.

Almeida, J. (2009). *Técnicas de Planejamento e Controle*. FURG – CTI. Rio Grande.

Alves, K. M., Antonio, D. F., Jesus, L. A. N., & Conde, K. M. (2023). Estudo de Caso de Implementação e Compatibilização em BIM. *Simpósio Brasileiro De Qualidade De Projeto Do Ambiente Construído*, *6*(1), 658–670

Azevedo, O. J. M. (2009). *Metodologia BIM – Building Information Modeling na Direção Técnica de Obras*. Dissertação (Mestrado em Engenharia Civil) – Programa de Pós-Graduação, Universidade do Minho, Portugal.

Baia, D. V. S. (2015) *Uso de Ferramentas BIM para o Planejamento de Obras da Construção Civil*. Dissertação de Mestrado em Estruturas e Construção Civil, Universidade de Brasília. Brasília/DF.

Campestrini, T. F., et al. (2015). *Entendendo BIM*: Uma visão do projeto de construção sob o foco da informação.

Costa, G., Leite, F. S., Virgínio, I., & Silva Júnior, E. (2022). Compatibilidade de projetos com auxílio do BIM: análise de redução de custos em um projeto de habitação social. *Research, Society and Development*, 1, e16411124625. 10.33448/rsd-v11i1.24625.

Fanning, B. (2014). *Impacts and Benefits of implementing BIM on bridge and infrastrcture projects*. Colorado State University.

Ferreira, A., Silva, A., Barreto Júnior, C. L., Lima, D. A. C., & Sousa, L. C. O. (2022). Revisão sistemática: utilização do conceito BIM em projetos do setor elétrico nos cenários (Inter)Nacionais. *Research, Society and Development*, 6, e37211629144. 10.33448/rsd-v11i6.29144.

Fonseca, K. A. D. (2023). *Aplicação da modelagem BIM 4D para análise dos tempos de realização de obra: estudo de caso de um edifício residencial de apartamentos* (Bachelor's thesis, Universidade Tecnológica Federal do Paraná).

FUNASA. (2023). *MHCDCh* - Modelo de Projeto Básico - Habitação de 2 Quartos. http://www.funasa.gov.br/modelo-de-projeto-basico-habitacao-de-2 quartos.

Ghaffarianhoseini, A. et al. (2017). Building Information Modelling (BIM) uptake: Clear benefits, understanding its implementation, risks and challenges. *Renewable and Sustainable Energy Reviews*. Pergamon.

Madruga, F., & Ribeiro, S. (2020). O BIM aplicado no planejamento em obra de habitação de interesse social: estudo de caso*. In Congresso Português de Building Information Modelling* 3, 941-950.

Martins, M., Silva, N. & Teixeira, E. (2022). Desafios da implementação do BIM em microempresas da AEC. *Research, Society and Development*. 2, e27811225737. 10.33448/rsd-v11i2.25737.

Mattos, A. D. (2019). *Planejamento e Controle de Obras*. (2a ed.), PINI.

Menegaro, B. F. & Piccinini, Â. C. (2017). *Aplicação da metodologia BIM (Building Information Modeling) no processo de projeto, com foco em compatibilização*. UNESC.

Pereira, A. S., Shitsuka, D. M., Parreira, F. J., & Shitsuka, R. (2018). *Metodologia da pesquisa científica*.

Xavier, I. (2008). *Orçamento, Planejamento e Custos de Obras*. Fupam, 67 p.

Yin, R. K. (2015). *O Estudo de caso.* Bookman.